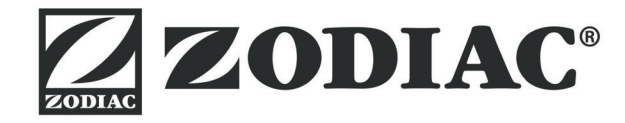

# **Vortex™ iQ**

**Asennus- ja käyttöopas** - Suomi Akkukäyttöinen sähköinen puhdistin Käännös alkuperäisestä ranskankielisestä käyttöoppaasta

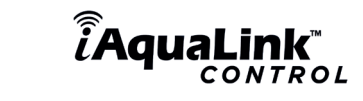

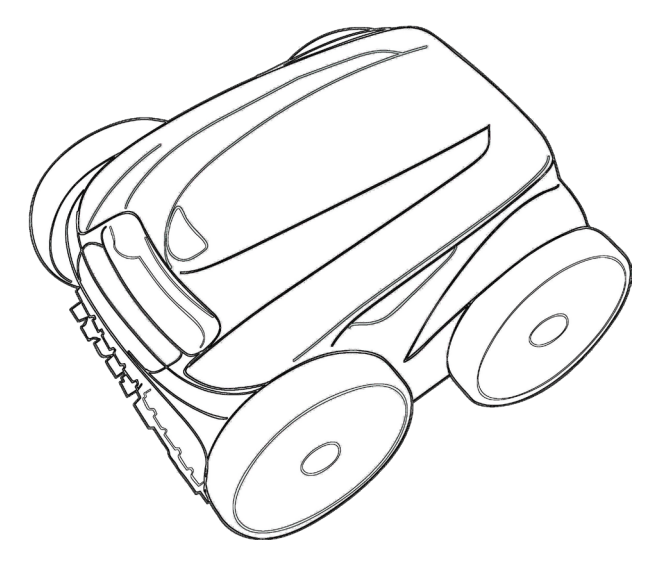

More documents on: www.zodiac.com

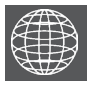

**FI**

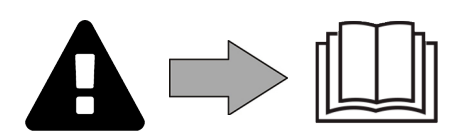

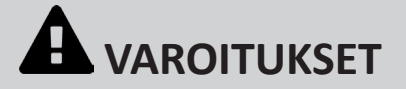

#### **YLEISET VAROITUKSETGÉNÉRAUX**

- Varoitusten noudattamatta jättämisestä voi olla seurauksena uima-altaan laitteistojen vaurioituminen tai vakava henkilövamma tai jopa kuolema. • Vain pätevä henkilö, jolla on kyseiseen tekniikkaan (sähkö, hydrauliikka tai kylmälaitteet) liittyvä osaaminen, saa tehdä laitteen huollon tai korjauksen. Laitetta käsittelevän pätevän teknikon on käytettävä henkilösuojaimia (kuten suojalaseja, suojakäsineitä jne.) vähentääkseen loukkaantumisriskiä, joka voi aiheutua laitteen käsittelyn aikana.
- Varmista ennen laitteen käsittelyä, että laite on kytketty pois sähkövirrasta ja eristetty.
- Laite on tarkoitettu tiettyyn tarkoitukseen uima-altaissa: sitä ei saa käyttää muuhun kuin sille suunniteltuun tarkoitukseen.
- Varmista, että lapset eivät leiki laitteella.
- Tätä laitetta ei ole tarkoitettu sellaisten henkilöiden (mukaan lukien lapset) käyttöön, joiden fyysiset, aistilliset tai henkiset kyvyt ovat rajoittuneet, tai joilla ei ole kokemusta ja osaamista laitteen käytöstä, paitsi jos heidän turvallisuudestaan vastuussa oleva henkilö on antanut ennakkoon ohjeet laitteen käyttöön tai valvoo laitteen käyttöä.
- Laite on asennettava valmistajan ohjeiden mukaisesti sekä noudattamalla paikallisia ja kansallisia voimassa olevia normeja. Asentaja on vastuussa laitteen asennuksesta ja asennukseen liittyvien kansallisten säännösten noudattamisesta. Valmistajaa ei voi missään tapauksessa pitää vastuussa paikallisten voimassa olevien normien noudattamatta jättämisestä.
- Pätevän ammattilaisen on tehtävä tuotteen huolto lukuun ottamatta tässä oppaassa kuvattuja käyttäjän suorittamia yksinkertaisia huoltotoimenpiteitä.
- Kaikenlainen huono asennus ja/tai käyttö voi aiheuttaa materiaalivahinkoja tai vakavia henkilövammoja (ja johtaa kuolemaan).
- Kaikki materiaalit, jopa maksetuilla rahti- ja pakettikuluilla, matkustavat vastaanottajan vastuulla. Vastaanottajan on merkittävä kirjallisesti kuljettajan lähetyslistaan kaikki kuljetuksen aikana aiheutuneet vahingot (kuljettajan vahvistus 48 tunnin kuluessa kirjattuna kirjeenä).
- Jos laite ei toimi, älä yritä korjata laitetta itse, vaan ota yhteys pätevään teknikkoon.
- Katso takuutiedoista laitteen toimintaan sallitun veden tasapainoarvotiedot.
- Laitteen sisältämien turvaelementtien käytöstä poistaminen, eliminoiminen tai ohittaminen peruuttaa takuun automaattisesti. Takuu mitätöityy myös, jos laitteessa käytetään kolmannen osapuolen valmistajan ei-sallittuja varaosia.
- Älä suihkuta hyönteismyrkkyjä tai muita kemiallisia (paloherkkiä tai syttymättömiä) aineita laitteeseen päin, koska ne voivat vaurioittaa laitteen runkoa ja aiheuttaa tulipalon.
- Älä koske tuulettimeen tai liikkuviin osiin äläkä työnnä esineitä tai sormiasi liikkuviin osiin laitteen ollessa käytössä. Liikkuvat osat voivat aiheuttaa vakavia vammoja tai kuoleman.

#### **SÄHKÖLAITTEISIIN LIITTYVÄT VAROITUKSET**

- Laitteen virransyöttöä on suojattava sille tarkoitetulla 30 mA:n vikavirtasuojakytkimellä, joka on asennusmaan voimassa olevien normien mukainen.
- Älä kytke laitetta jatkojohdolla. Kytke laite suoraan sopivaan virtapiiriin.
- Varmista ennen käyttöä, että:
- Laitteen arvokilvessä ilmoitettu tulojännite vastaa verkkojännitettä;
- Verkkosyöttö on yhteensopiva laitteen sähköisten vaatimusten kanssa, ja se on maadoitettu oikein;
- Virtapistoke (jos käytössä) sopii pistorasiaan.
- Jos laite toimii poikkeavalla tavalla tai siitä tulee hajua, sammuta laite välittömästi, kytke se irti verkkovirrasta ja ota yhteys ammattilaiseen.
- Ennen kuin suoritat laitteelle huoltoa tai ylläpitoa tarkista, että se on sammutettu ja kytketty irti sähkövirrasta.
- Älä kytke laitetta irti ja takaisin käytön aikana.
- Älä kytke laitetta irti vetämällä virtajohdosta.
- Jos virtajohto on vioittunut, vain valmistaja, valtuutettu edustaja tai huoltopalvelu saa vaihtaa sen.
- Älä suorita laitteen huoltoa tai ylläpitoa, jos kätesi tai laite on märkä.
- Ennen kuin kytket laitteen virtalähteeseen, tarkista että kytkentäyksikkö tai pistorasia, johon laite kytketään, on hyvässä kunnossa eikä se ole vioittunut tai ruostunut.
- Osat tai aliosat, joissa on paristo: älä lataa paristoa, älä pura paristoa, älä heitä paristoa tuleen. Älä altista sitä korkeille lämpötiloille tai suoralle auringonvalolle.
- Ukkosilman aikana kytke laite irti sähköverkosta, jotta se ei vioittuisi salamaniskun vuoksi.
- Älä upota laitetta veteen (paitsi automaattiset puhdistimet) tai kiehauta sitä vedessä.

- **" Uima-altaan automaattisia puhdistimia " KOSKEVAT ERITYISOMINAISUUDET** Puhdistin on suunniteltu toimimaan 15–35 °C:n lämpöisessä uima-altaan vedessä.
- Välttääksesi puhdistimen aiheuttamat loukkaantumiset ja vahingot älä käytä puhdistinta veden ulkopuolella.
- Välttääksesi loukkaantumiset älä ui uima-altaassa silloin, kun puhdistin on altaassa.
- Älä käytä puhdistinta, jos teet uima-altaalle shokkikloorauksen.
- Älä jätä puhdistinta ilman valvontaa pitkäksi aikaa.

#### **VAROITUS KOSKIEN PUHDISTIMEN KÄYTTÖÄ VINYYLIPINNOITTEELLA VARUSTETUSSA UIMA-ALTAASSA:**

- Ennen uuden automaattisen puhdistimen asentamista tarkasta huolellisesti uima-altaasi pinnoite. Jos allasmuovi on paikoitellen halkeillut tai jos siinä näkyy kiviä, taitteita, juuria tai allasmuovin sisäpinnan metallin aiheuttamaa korroosiota, tai jos huomaat, että tukiosat (pohja ja seinät) ovat vioittuneet, älä asenna puhdistinta ennen kuin pätevä ammattilainen on tehnyt tarvittavat korjaukset tai vaihtanut allasmuovin. Valmistaja ei ole missään tapauksessa vastuussa allasmuovin aiheuttamista vahingoista.
- Joidenkin vinyylipinnoitteiden pinta kuluu helposti ja kuviot voivat kadota ollessaan kosketuksissa tiettyjen esineiden, kuten puhdistusharjojen, lelujen, uimarenkaiden, klooriannostelijoiden tai automaattisen uima-altaan puhdistimen kanssa. Joidenkin vinyylipinnoitteiden kuviot voivat naarmuuntua tai kulua pelkän hankauksen, kuten allasharjojen hankauksen vuoksi. Joidenkin kuvioiden väri saattaa myös haalistua uima-altaassa olevien esineiden käytön aikana tai niiden kosketuksesta. Puhdistimen valmistaja ei ole vastuussa kadonneista, kuluneista tai naarmuuntuneista vinyylipinnoitteen kuvioista eikä rajoitettu takuu kata niitä.

VAROITUS KOSKIEN PUHDISTIMEN KÄYTTÖÄ RUOSTUMATTOMASTA TERÄKSESTÄ VALMISTETUSSA UIMA-ALTAASSA:<br>• Tiettyjen ruostumattomasta teräksestä valmistettujen uima-altaiden pinta voi olla erittäin hauras. Näiden uima-altaiden pinta vahingoittua, kun roskat hankaavat pintaa luonnollisesti, jonka aiheuttaja on esimerkiksi puhdistinten renkaat, ketjut tai harjat, mukaan lukien sähkökäyttöiset automaattiset puhdistimet. Puhdistimen valmistaja ei ole vastuussa ruostumattomasta teräksestä valmistettujen uima-altaiden naarmuuntumisesta tai kulumisesta, eikä rajoitettu takuu kata niitä.

#### **Kierrätys**

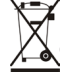

Tämä symboli tarkoittaa, että laitetta ei voi heittää tavalliseen roskakoriin. Se on vietävä sille tarkoitettuun keräyspisteeseen uudelleenkäyttämiseksi, kierrättämiseksi tai hyödyntämiseksi. Jos laite sisältää ympäristölle mahdollisesti vaarallisia aineita, ne on eliminoitava tai neutraloitava. Kysy lisätietoa kierrätystavoista jälleenmyyjältäsi.

- **• Ennen laitteen käyttöä sinun on tutustuttava tähän asennus- ja käyttöoppaaseen sekä laitteen mukana toimitettuun " Takuu- ja turvallisuuslehtiseen ". Muuten seurauksena voi olla laitevahinko, vakava loukkaantuminen tai kuolema sekä takuun mitätöiminen.**
- **• Säilytä nämä asiakirjat koko laitteen käyttöiän ajan ja luovuta ne seuraavalle käyttäjälle.**
- **• Tätä asiakirjaa ei saa jakaa tai muokata millään tavalla ilman Zodiacin® lupaa.**
- **• Zodiac® kehittää jatkuvasti tuotteitaan laadun parantamiseksi. Tämän asiakirjan tietoja voidaan muokata ilman ennakkoilmoitusta.**

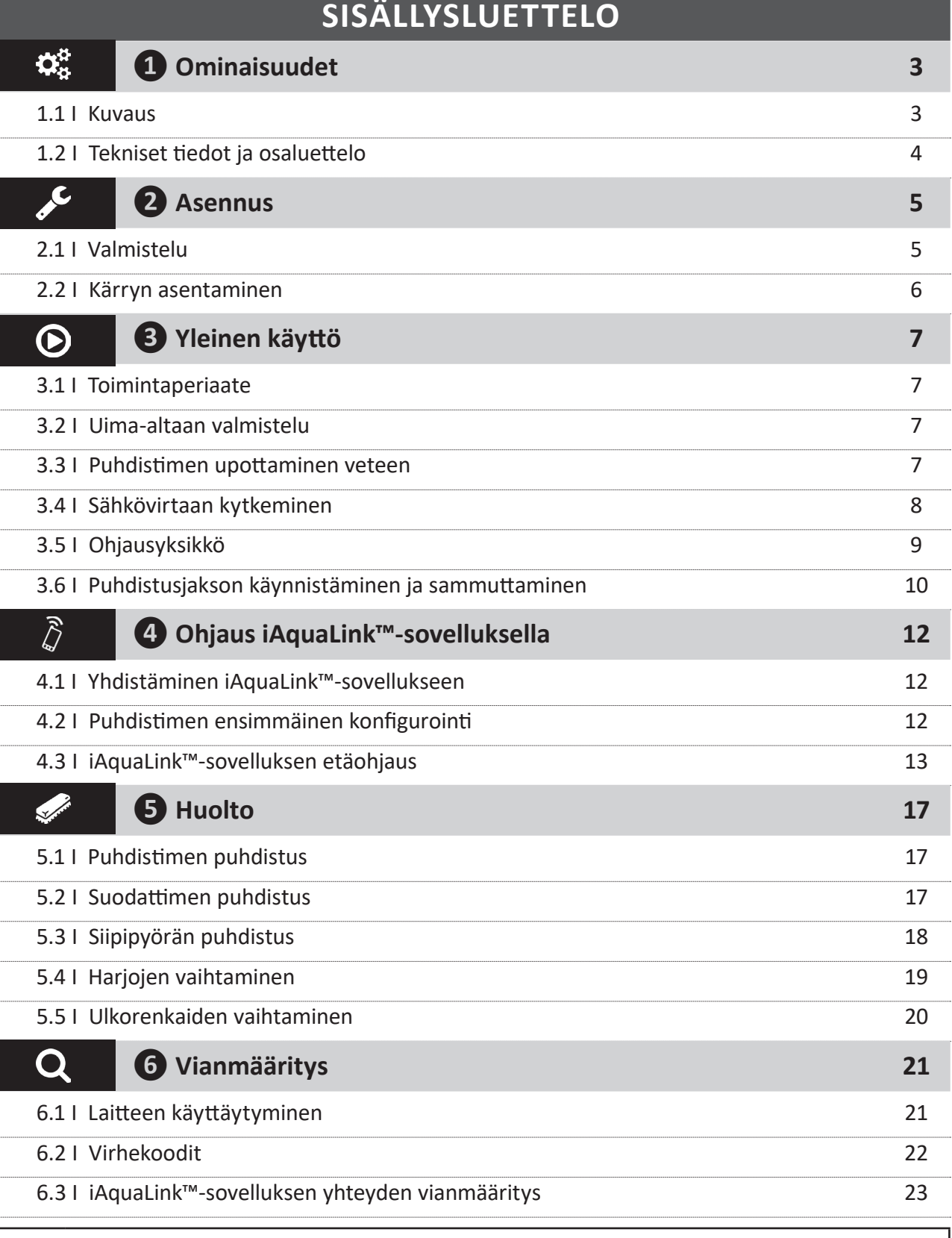

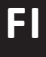

**2**

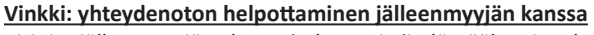

Kirjoita jälleenmyyjän yhteystiedot muistiin löytääksesi ne helpommin ja täytä tuotetiedot käyttöoppaan selkäpuolelle, jälleenmyyjä kysyy näitä tietoja.

# **❶ Ominaisuudet**

 $\ddot{\mathbf{G}}$ 

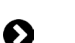

# **2** 1.1 I Kuvaus

 $\mathbf{Q}^{\text{B}}_{\text{B}}$ 

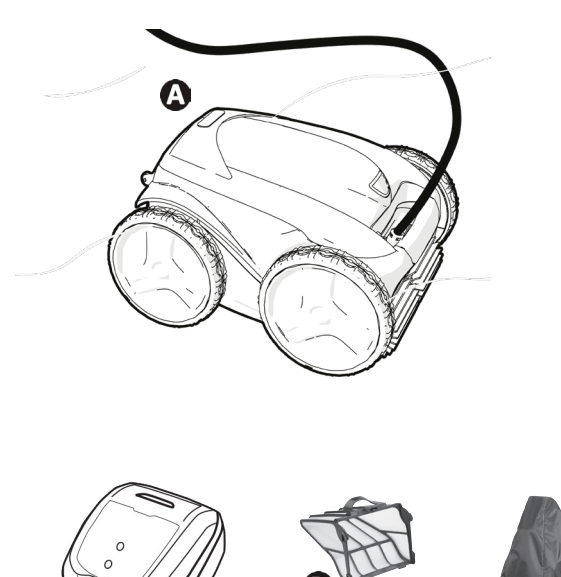

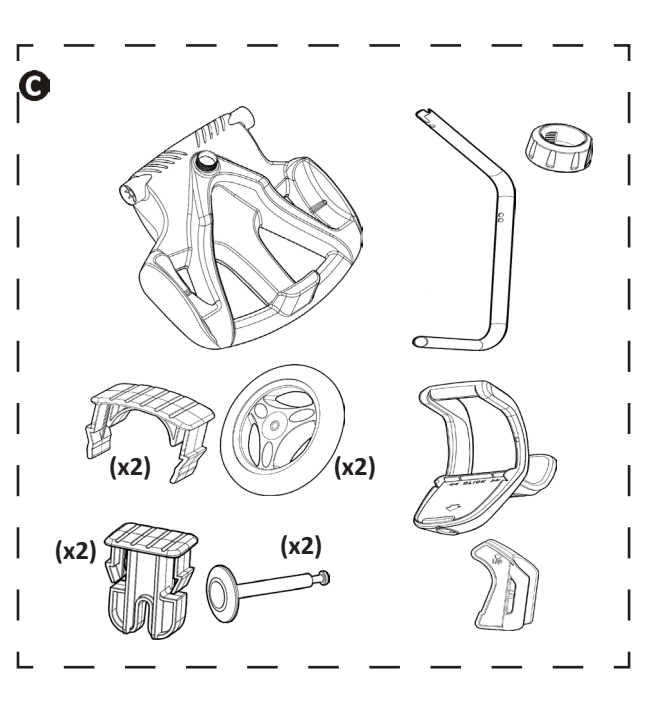

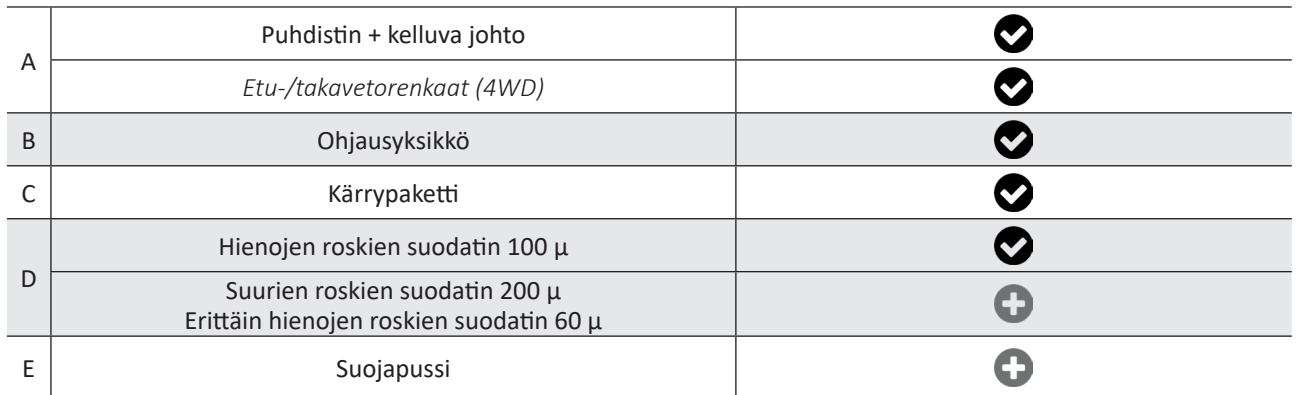

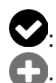

: Toimitetaan mukana

: Saatavana lisävarusteena

# **1.2 I Tekniset tiedot ja osaluettelo**

### **1.2.1 Tekniset ominaisuudet**

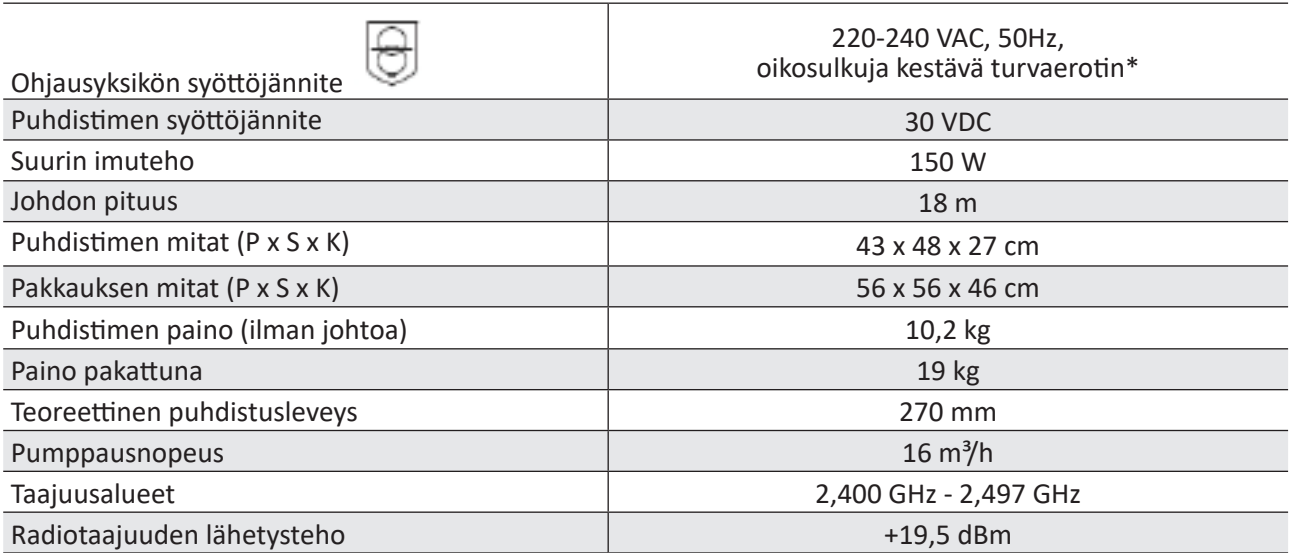

\* Tämä automaattinen puhdistin on suunniteltu tuplaeristyksellä. Tällainen laite on suunniteltu niin, että laitteen ja sähkönsyötön välillä ei tarvita minkäänlaista maadoitusta. Tällainen suunnittelu heikentää käyttäjän altistumista mahdollisesti vaarallisille sähköolosuhteille ilman maattoon liitetyn (maadoitetun) metallisen kotelon käyttöä. Siinä on käytetty kahta eristysmateriaalikerrosta, jotka ympäröivät jännitteellisiä sähköosia, tai vahvistettua eristysmateriaalia. Tuplaeristyssuunnittelun käytön ansiosta tätä puhdistinta ei tarvitse liittää (kolmihaaraiseen) maattoon eikä johtoon/ pistorasiaan.

### **1.2.2 Osaluettelo**

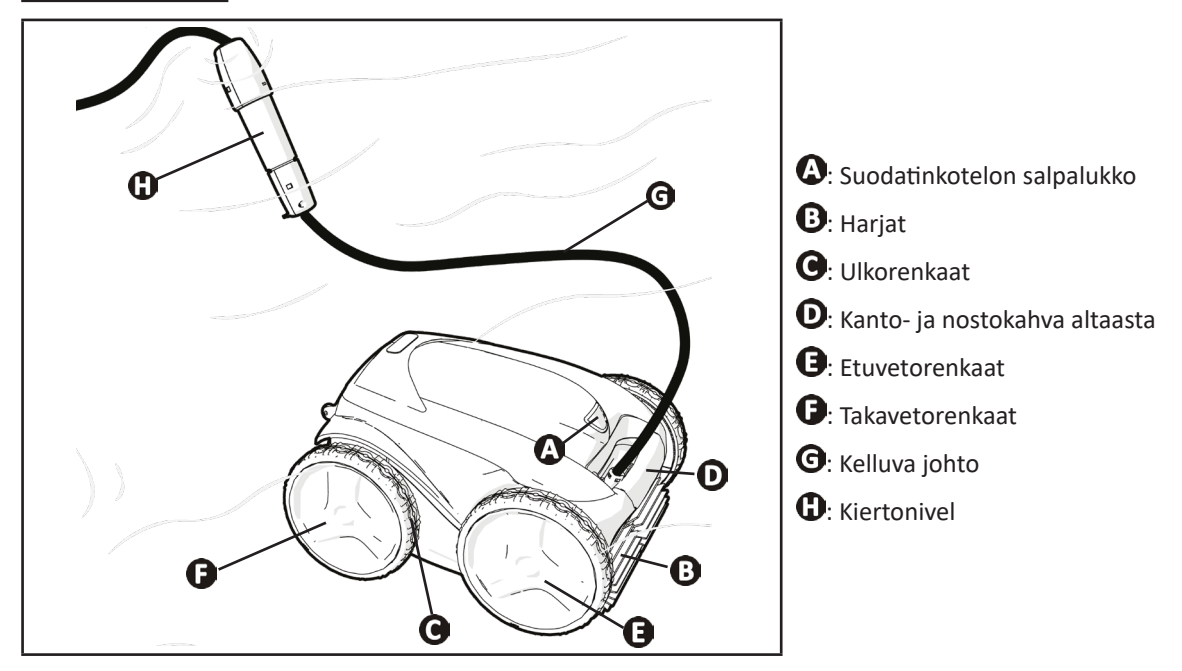

# **❷ Asennus**

# **2.1 I Valmistelu**

 $\epsilon$ 

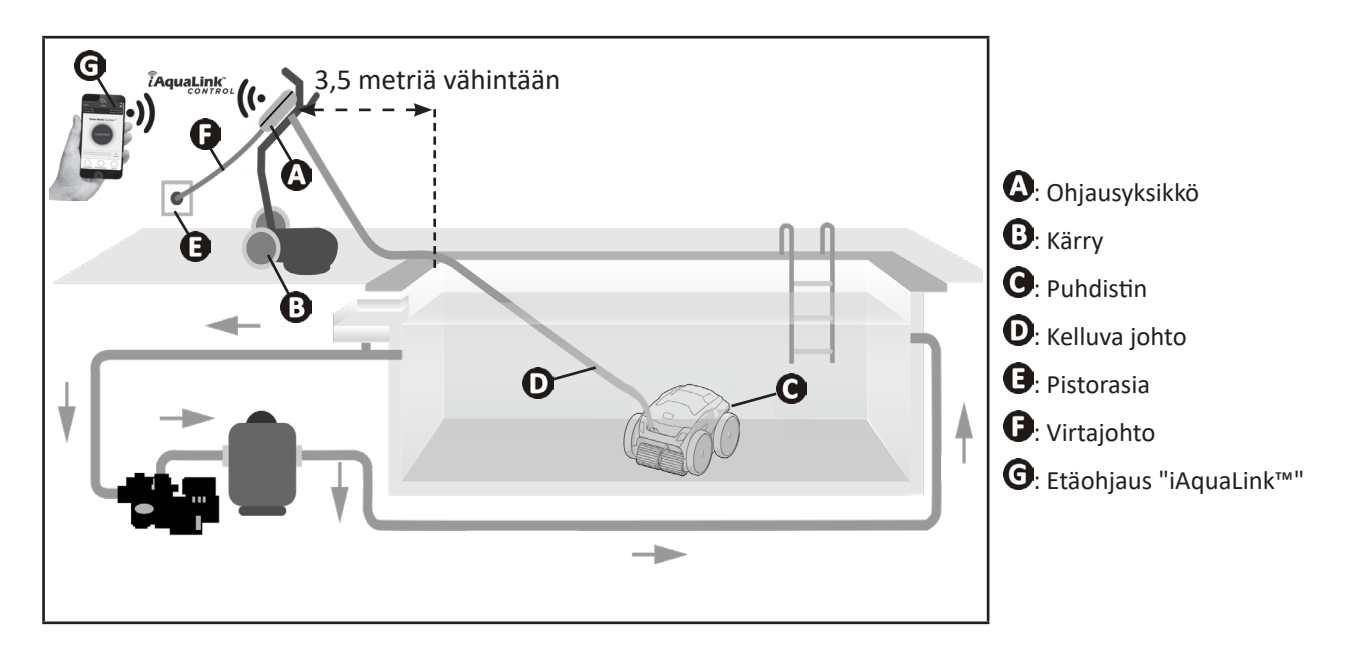

# **2.2 I Kärryn asentaminen**

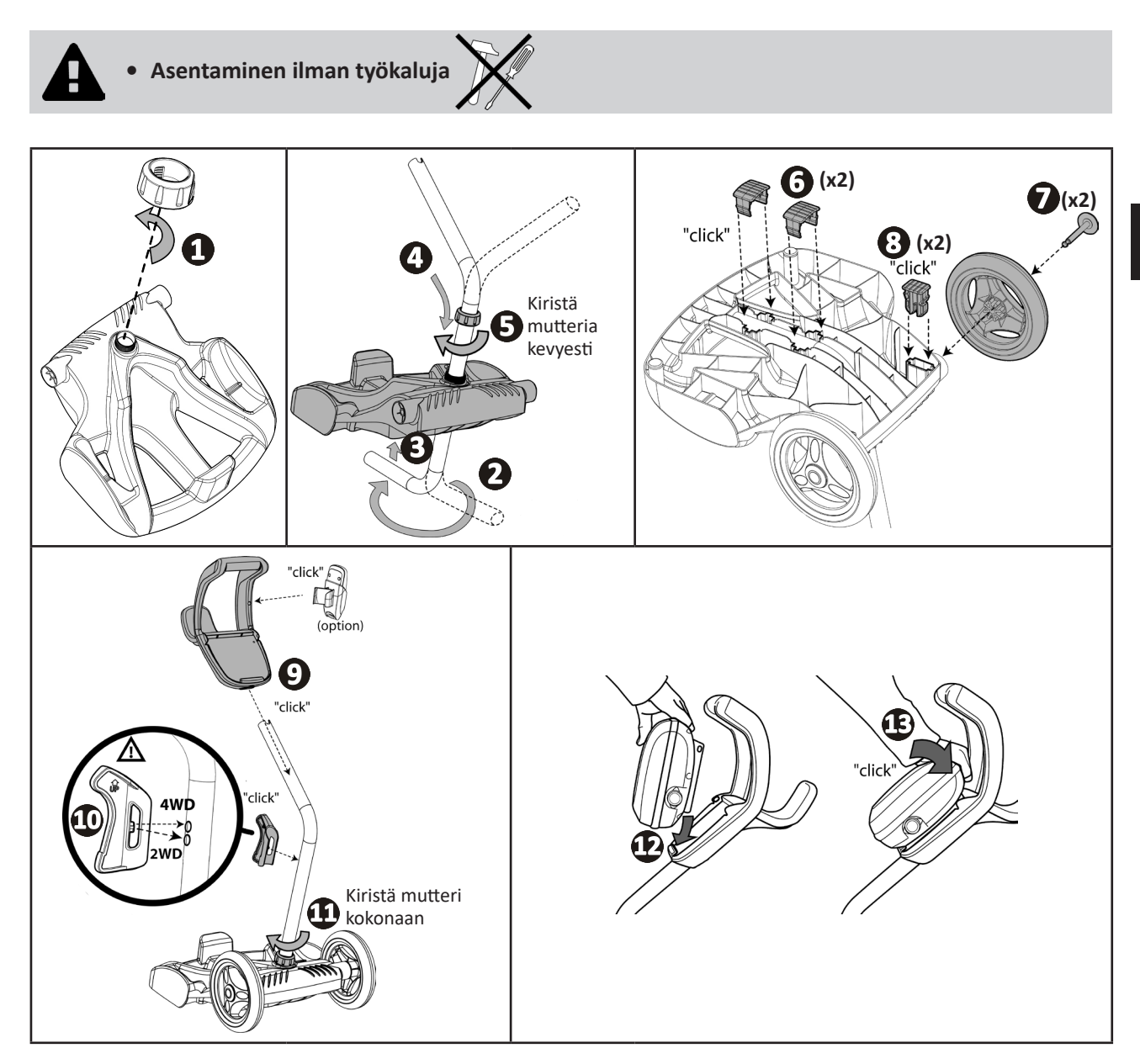

# **❸ Yleinen käyttö**

# **3.1 I Toimintaperiaate**

 $\odot$ 

Puhdistin ei kuulu suodatusjärjestelmään ja voi toimia itsenäisesti. Kytke laite sähköverkkoon käyttääksesi sitä. Se liikkuu optimaalisesti ja puhdistaa ne uima-altaan alueet, joita varten se on suunniteltu (mallikohtainen: pohja, seinät, vesiraja). Puhdistimen suodatin imee ja varastoi roskat.

Puhdistinta voidaan käyttää yhdellä seuraavista tavoista:

- älypuhelimella tai tabletilla, joka on yhteensopiva iAquaLink™-sovelluksen kanssa (katso "❹ Ohjaus iAquaLink™ sovelluksella").

# **3.2 I Uima-altaan valmistelu**

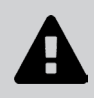

**• Tämä tuote on tarkoitettu käytettäväksi pysyviksi asennetuissa uima-altaissa. Älä käytä tuotetta purettavissa uima-altaissa. Pysyvärakenteinen uima-allas on rakennettu maahan tai maanpinnalle, eikä sitä voi purkaa ja varastoida.**

• Laitetta on käytettävä uima-allasvedessä, joka on laadultaan seuraavanlainen:

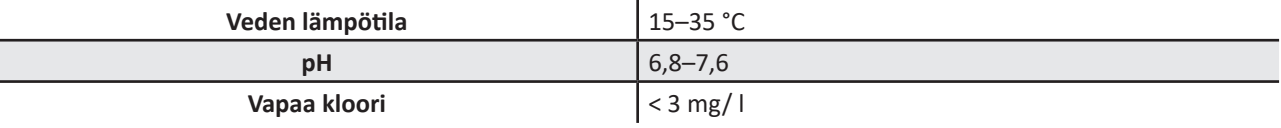

• Kun uima-allas on likainen, etenkin käyttöönoton aikana, poista kaikki suuret roskat haavilla laitteen suorituskyvyn optimoimiseksi.

• Poista lämpömittarit, lelut ja muut esineet, jotka voivat vahingoittaa laitetta.

# **3.3 I Puhdistimen upottaminen veteen**

- Vedä johto ulos koko pituudeltaan altaan viereen, jotta johto ei sotkeudu veteen upottamisen aikana (katso kuva $\bullet$ ).
- Mene uima-altaan keskikohtaan pituussuunnassa puhdistimen upottamista varten (katso kuva  $\bigotimes$ ). Näin optimoit puhdistimen liikkumisen ja minimoit johdon sotkeutumisriskiä.
- Upota puhdistin veteen pystysuunnassa (katso kuva  $\mathbf{\Theta}$ ).
- Liikuta sitä kevyesti kaikkiin suuntiin, jotta laitteen sisällä oleva ilma poistuu (katso kuva  $\bullet$ ).
- On tärkeää, että laite laskeutuu itse ja asettuu uima-altaan pohjaan. Upotuksen aikana puhdistin vetää itse tarvittavan määrän johtoa altaaseen (katso kuva $\mathbf{\Theta}$ ).

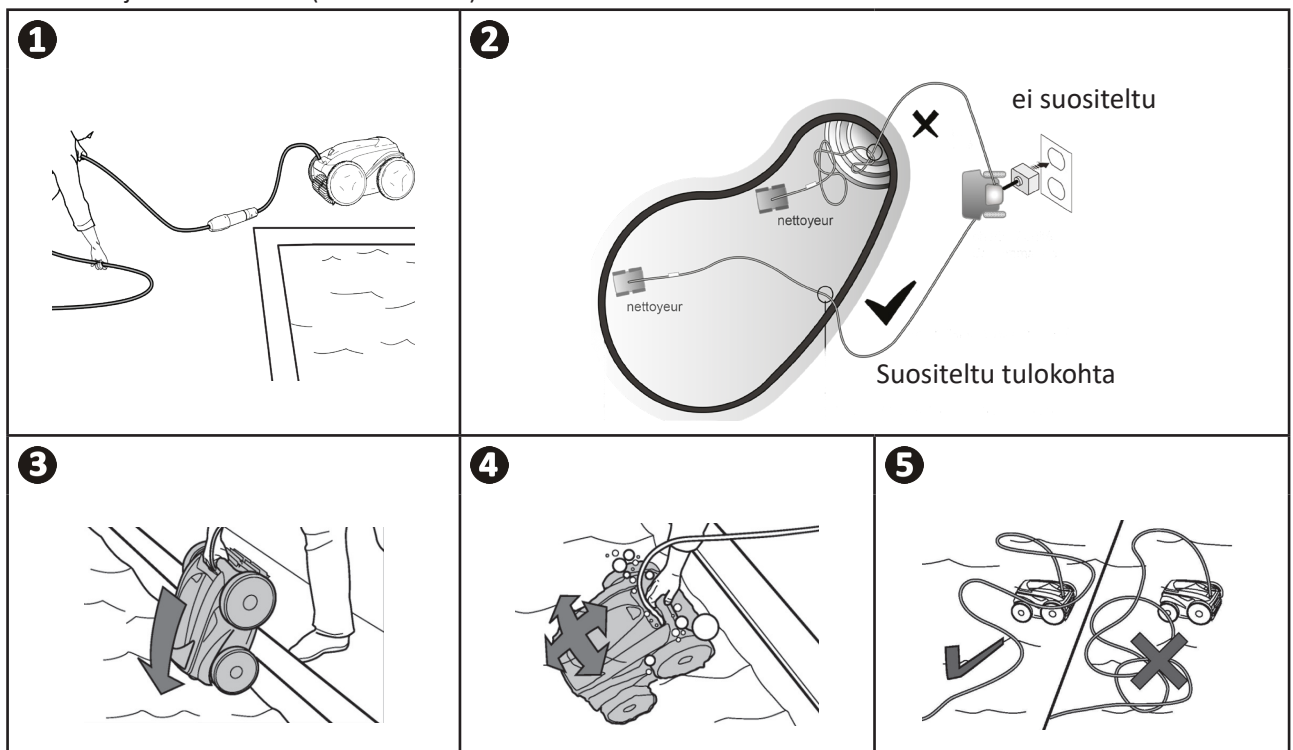

# **3.4 I Sähkövirtaan kytkeminen**

**Noudata seuraavia ohjeita sähköiskun, tulipalon ja vakavien vammojen välttämiseksi:**

- **• Ohjausyksikköä ei saa kytkeä jatkojohdolla.**
- **• Tarkista, että pistorasia on jatkuvasti ja helposti käytettävissä sekä suojassa sateelta tai roiskeilta.**
- 
- **• Ohjausyksikkö on roisketiivis, mutta sitä ei saa upottaa veteen tai muuhun nesteeseen. Sitä ei saa asentaa paikkaan, jossa vesi voi tulvia; sijoita se vähintään 3,5 metrin päähän uima-altaan reunasta ja vältä altistamasta sitä suoralle auringonvalolle.**
- **• Sijoita ohjausyksikkö lähelle pistorasiaa.**
- Löysää suojakorkkia (katso kuva $\mathbf{\Theta}$ ).
- Kytke kelluva johto ohjausyksikköön ja lukitse liitin kiertämällä vain rengasta myötäpäivään (kelluvan johdon vioittumisriski) (katso kuva  $\mathbf{2}, \mathbf{6}$ ).
- Varmista, että liitin on kunnolla työnnetty paikoilleen, jotta vesi ei pääse sisään (katso kuva  $\mathbf{\Theta}$ ).
- Liitä virtajohto (katso kuva $\bigcirc$ ). Kytke ohjausyksikkö vain pistorasiaan, joka on suojattu enintään 30 mA:n vikavirtasuojakytkimellä **(jos olet epävarma, ota yhteys pätevään teknikkoon).**

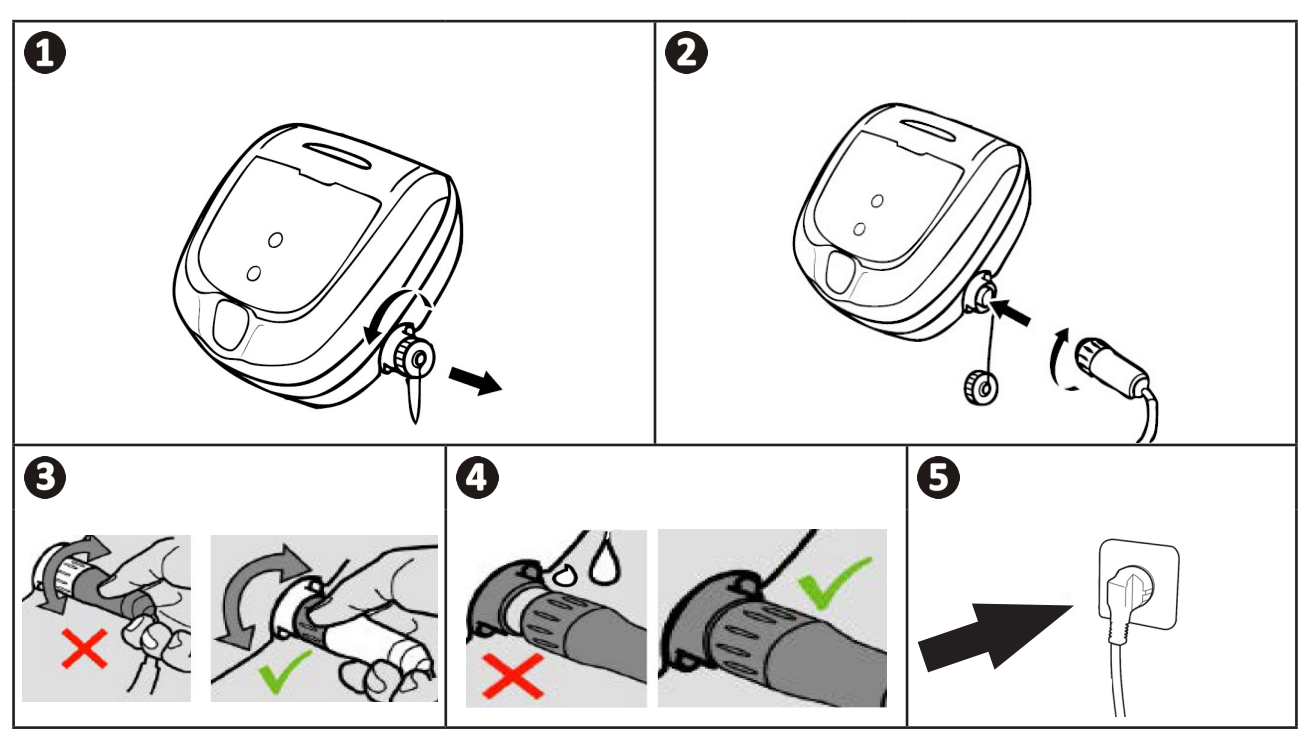

# **3.5 I Ohjausyksikkö**

Ohjausyksiköllä voit käyttää päätoimintoja ja kytkeä laitteen kodin Wi-Fi-verkkoon, katso "❹ Ohjaus iAquaLink™ sovelluksella".

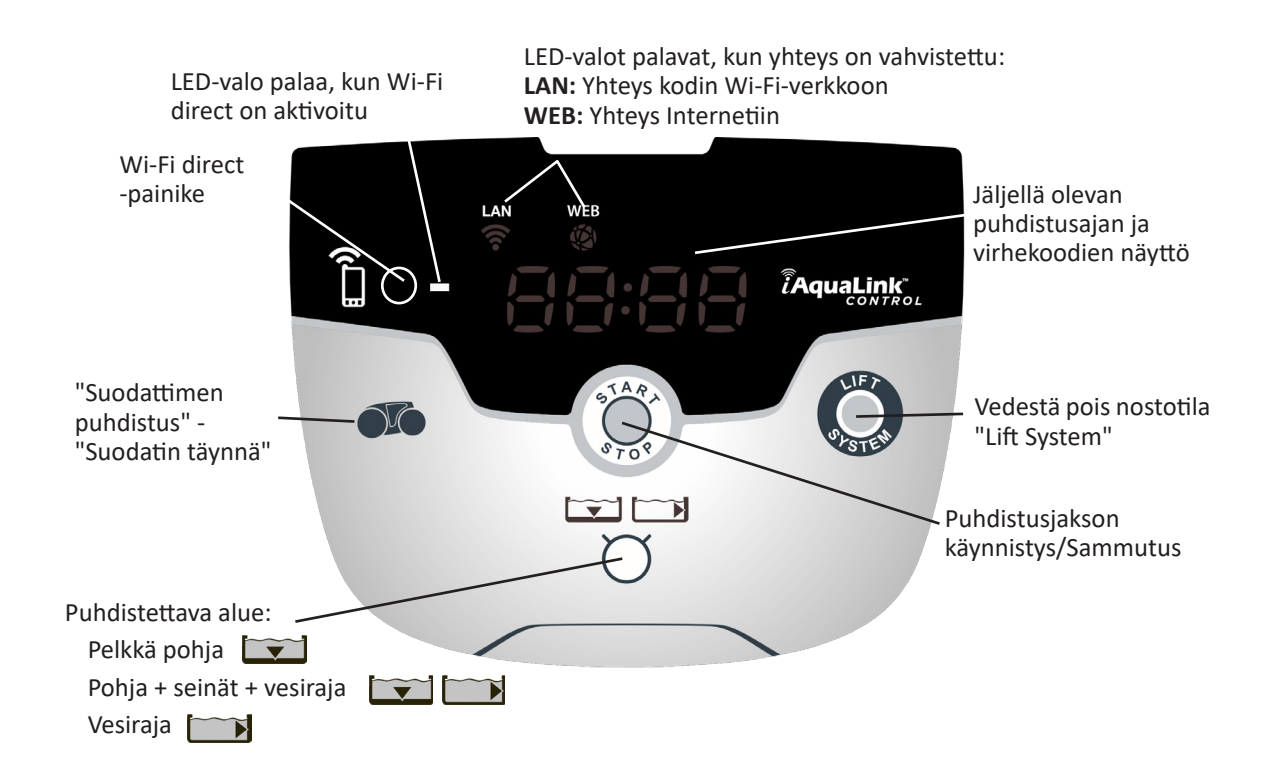

# **3.6 I Puhdistusjakson käynnistäminen ja sammuttaminen**

**Noudata seuraavia ohjeita henkilövammojen tai materiaalivahinkojen välttämiseksi:**

- **• Uiminen on kiellettyä laitteen ollessa uima-altaassa.**
- **• Älä käytä laitetta, jos teet shokkikloorauksen. Odota, että altaan klooritaso on suositellulla tasolla ennen puhdistimen upottamista uima-altaan veteen.**
- **• Älä jätä laitetta ilman valvontaa pitkäksi aikaa.**
- **• Älä käytä laitetta, jos rullakaihdin on kiinni.**
- Kun ohjausyksikkö on päällä, symbolit syttyvät ilmaisten:
	- Käynnissä olevan toiminnan
	- Puhdistusjakson valinnan
	- Huoltotarpeen
- Ohjausyksikkö menee valmiustilaan 10 minuutin kuluttua, näyttö sammuu. Poista se valmiustilasta painamalla painiketta. Valmiustila ei sammuta laitteen käyttöä, jos se on puhdistustilassa.

#### **3.6.1 Puhdistustilan valinta**

- Puhdistustilan oletusasetus on "**Pohja + seinät + vesiraja"**. Symbolit palavat ja puhdistuksen kesto näkyy näytöllä.
- Puhdistustilaa voi muokata ennen laitteen käynnistämistä tai laitteen toiminnan aikana. Uusi tila käynnistyy välittömästi ja edellisen jakson jäljellä oleva aika nollautuu.

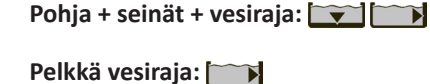

**Pelkkä pohja:** 

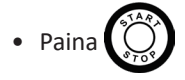

Laite mukauttaa liikkumissuunnitelmansa puhdistustilan mukaan optimoidakseen puhdistuspinnan katetason.

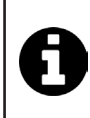

#### **Vinkki: paranna puhdistustehoa**

Uintikauden alussa käynnistä useampi puhdistusjakso pelkässä pohjatilassa (kun olet ensin poistanut suuret roskat haavilla).

Automaattisen puhdistimen säännöllinen käyttö (ylittämättä 3 jaksoa viikossa) auttaa sinua pitämään altaan aina puhtaana ja suodattimen vähemmän tukkeutuneena.

#### **3.6.2 Puhdistusjakson sammuttaminen**

- **• Materiaalin vahingoittumisen välttämiseksi:**
	- **Älä poista laitetta vedestä vetämällä johdosta. Käytä kahvaa.**
	- **Älä anna laitteen kuivua auringonvalossa käytön jälkeen.**
	- **Varastoi kaikki osat pois auringosta, kosteudelta ja sääolosuhteilta.**
	- **Ruuvaa suojakorkki kiinni sen jälkeen, kun olet irrottanut kelluvan johdon ohjausyksiköstä.**

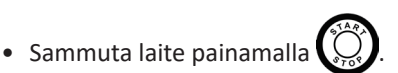

- Kun puhdistin on lähelläsi, ota kiinni kantokahvasta ja nosta puhdistin varovasti altaasta, jotta sen sisällä oleva vesi valuu pois (katso kuva  $\bigcirc$ ).
- Aseta puhdistin pystyasentoon kärryssä (mallikohtainen) sille tarkoitettuun paikkaan, jotta se kuivuu nopeasti (katso  $k$ uva  $\mathbf{2}$ ).
- Varastoi puhdistin ja ohjausyksikkö pois auringosta ja vesiroiskeista. Suojapussi on saatavana lisävarusteena (katso kuva *b*).

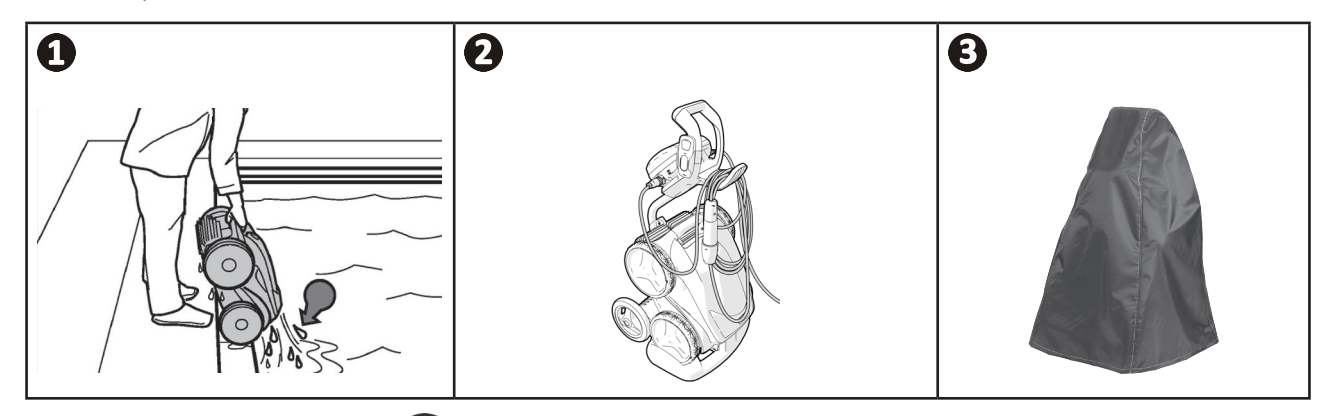

# **3.6.3 "Vedestä pois nostotila"**

Tämän toiminnon avulla puhdistin palaa tiettyyn kohtaan uima-altaan reunalla. Noustessaan pitkin seinää puhdistin poistaa vettä tehokkaalla takasuihkeellaan, jotta se on kevyempi, kun se nostetaan pois vedestä.

• Ohjaa puhdistin haluamaasi seinää kohti ja anna sen nousta vesirajaan: käännä sitä pitämällä vasta pohjassa. Puhdistin tulee kohti seinää, kun vapautat painikkeen.

#### **Vinkki: rajoita kelluvan johdon sotkeutumista**

Johdon sotkeutuminen vaikuttaa vahvasti laitteen toimintaan. Oikein selvitetty johto takaa paremman altaan puhdistuskatteen.

- Selvitä johto ja levitä se maahan aurinkoon, jotta se palautuu normaaliin muotoonsa.
- Kääri sitten johto huolellisesti ja aseta se kärryn kahvaan

# **❹ Ohjaus iAquaLink™-sovelluksella**

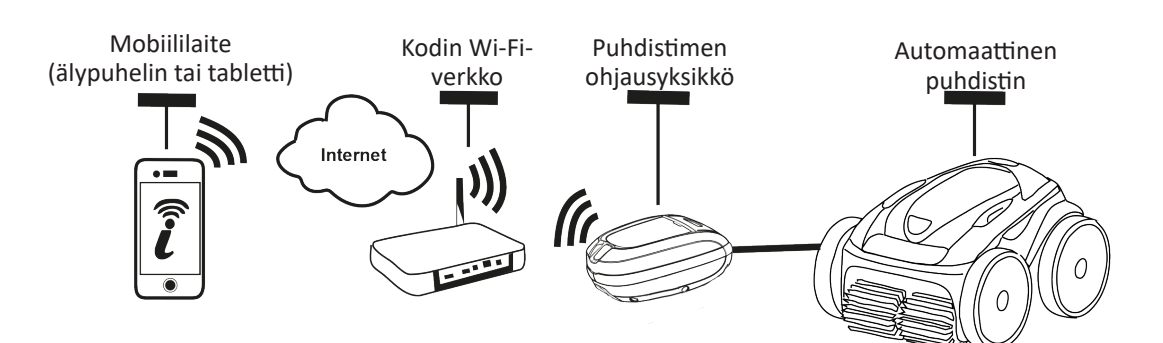

iAquaLink™-sovellus on saatavilla iOS- ja Android-järjestelmissä.

iAquaLink™ -sovelluksella voit ohjata puhdistinta missä ja milloin tahansa ja voit hyötyä edistyneistä toiminnoista, kuten ylimääräisistä ohjelmointitoiminnoista ja diagnoosin aputoiminnoista.

#### **Ennen kuin asennat sovelluksen:**

- **• Kytke ohjausyksikkö pistorasiaan,**
- **• Käytä Wi-Fi-yhteydellä varustettua älypuhelinta tai tablettia,**
- **• Käytä älypuhelinta tai tablettia, joka on varustettu vähintään iOS 8 -järjestelmällä tai vähintään Android 4.1 -järjestelmällä.**
- **• Käytä tarpeeksi tehokasta Wi-Fi-verkkoa puhdistimen ohjausyksikön yhdistämiseen.**
- **• Pidä mukanasi kodin Wi-Fi-verkon salasana.**

### **4.1 I Yhdistäminen iAquaLink™-sovellukseen**

- Lataa iAquaLink™-sovellus App Storesta tai Google Play Storesta.
- Kun asennus on suoritettu, avaa sovellus napsauttamalla iAquaLink™-kuvaketta.
- Luo uusi iAquaLink™-tili napsauttamalla **Rekisteröidy** tai napsauta **Kirjaudu sisään,** jos sinulla on jo tili.

Täytä pyydetyt tiedot tilin asetuksia varten ja hyväksy Käyttöehdot.

### **4.2 I Puhdistimen ensimmäinen konfigurointi**

- Lisää puhdistin napsauttamalla **"+" "Omat laitteet"** -näytössä.
- Valitse **"Lisää automaattinen puhdistin".**
- Valitse **"Wi-Fi Direct"** käynnistääksesi asetukset tai **"Kutsukoodi"**, jos toinen käyttäjä on jakanut kanssasi kutsukoodin, ja seuraa sovelluksen ohjeita.
- Paina ohjausyksikön painiketta **"Wi-Fi Direct"** . *LED-valo syttyy ilmaisten, että älypuhelin voidaan nyt yhdistää*

*ohjausyksikköön.*

নী

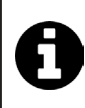

• Painikkeen "Wi-Fi Direct" [ LED-valo sammuu automaattisesti 3 minuutin kuluttua. • Paina uudelleen ohjausyksikön painiketta "Wi-Fi Direct" | Signaalin aktivoimiseksi.

- Jatka asetusten tekoa seuraamalla älypuhelimen tai tabletin ohjeita.
- Mene älypuhelimesi tai tablettisi Wi-Fi-asetuksiin ja valitse **"RoboticCleaner-\*\*\*"**.
- *("***\*\*\****" on uniikki koodi, joka kuuluu puhdistimelle, johon olet muodostamassa yhteyttä).*
- Palaa sitten takaisin iAqualink™-sovellukseen ja napsauta **"Vaiheet 1,2,3 päättyneet"**.
- Kun ohjausyksikkö ja mobiilituki ovat yhteydessä, valitse **aikavyöhyke.**
- Valitse sitten **uima-altaan muoto**.
- Napsauta **Seuraava** löytääksesi **kodin Wi-Fi-verkon,** johon ohjausyksikkö muodostaa yhteyden.
- Kun Wi-Fi-verkot näkyvät, valitse haluamasi **kodin Wi-Fi-verkko**.
- Syötä Wi-Fi-salsana ja muodosta yhteys, ohjausyksikön **Wi-Fi Direct** -painikkeen LED-valo sammuu.
- Jos sovellus jumittaa käynnissä olevalla yhteyssivulla, voit auttaa yhteyden muodostumista kytkeytymällä manuaalisesti irti **"RoboticCleaner-\*\*\*"** -verkosta.
- Yhteyden muodostus on valmis, kun ohjausyksikön LAN- ja WEB-valot syttyvät.
- Kun yhteyden muodostus on valmis, sivu **"Lisää omiin laitteisiin"** näkyy multimedialaitteessasi. Päätä yhteyden muodostaminen napsauttamalla **Lisää**.

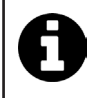

- Yhteyden muodostamiseen voi mennä muutama minuutti.
- Jos näyttöön ilmestyy virheviesti tai yhteyden muodostus ei onnistu, katso lisätietoja taulukosta "6.3 I iAquaLink™-sovelluksen yhteyden vianmääritys".
- Voit muokata puhdistimen nimeä löytääksesi sen helpommin sivulla **"Omat laitteet",** jos iAquaLink™-sovellukseen on yhdistetty useita laitteita.

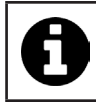

• Kun konfigurointi on suoritettu, puhdistin näkyy sivulla **"Omat laitteet"** seuraavan kerran, kun kirjaudut iAquaLink™-sovellukseen.

- Napsauta **"Seuraava"** kirjautuaksesi puhdistimen **pääkäyttäjänä** tai napsauta **"Ohita".**
- Pääkäyttäjä voi käyttää puhdistimen kaikkia toimintoja iAquaLink™-sovelluksessa.
- Pääkäyttäjä voi kutsua muita käyttäjiä (perheenjäsenet, palvelujentarjoajat...) ja antaa heille käyttöoikeudet puhdistimen etäohjaukseen.

## **4.3 I iAquaLink™-sovelluksen etäohjaus**

#### **4.3.1 Aloitusnäyttö**

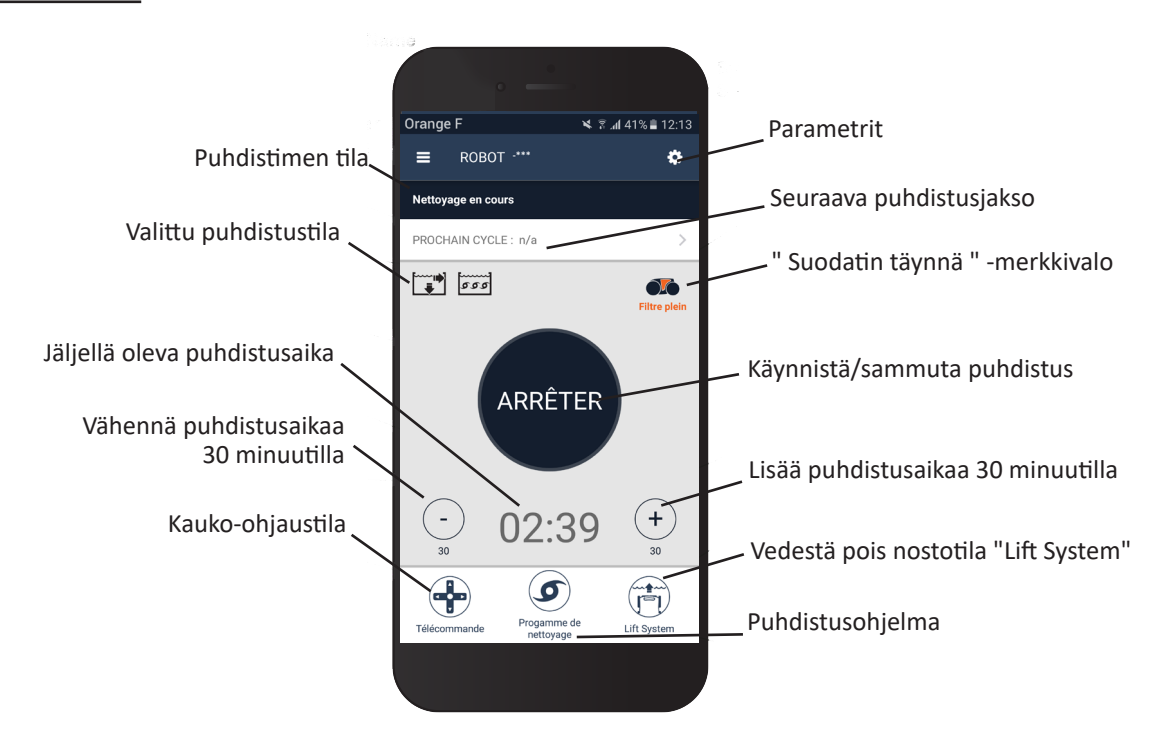

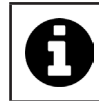

• Näytön grafiikka voi muuttua sovelluksen säännöllisten päivitysten mukana.

#### **4.3.2 Puhdistuksen käynnistys/sammutus ja puhdistusajan säätö**

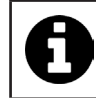

• Puhdistimen konfiguraation aikana valittu uima-altaan muoto mahdollistaa yksilöityjen puhdistustilojen asettamisen.

Puhdistusalueen oletustila on **Pohja, seinät + vesiraja.**

- Upota puhdistin uima-altaaseen.
- Paina sovelluksen aloitusnäytössä **KÄYNNISTÄ**.
- Jäljellä oleva puhdistusaika näkyy näytöllä tunneissa ja minuuteissa.
- Lisää tai vähennä puhdistusaikaa painamalla **(+)** tai **(-)**. Puhdistusaikaa muokataan 30 minuutin pituisissa jaksoissa. Minimijakso on 30 minuuttia ja maksimijakso on kolme ja puoli tuntia.

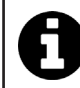

• Sovelluksessa näkyvä jäljellä oleva puhdistusaika on sama kuin ohjausyksikössä näkyvä aika.

• Sammuta puhdistusjakso painamalla **SAMMUTA**.

#### **4.3.3 Puhdistusohjelman asetukset**

- Valitse sovelluksen aloitusnäytössä **Puhdistusohjelma** nähdäksesi vaihtoehdot.
- Valitse yksi oletusasetustiloista: **Pikapuhdistus, Intensiivinen puhdistus** tai **Pelkkä vesiraja.** Valittu tila näkyy kirkkaampana.
- Paina **Yksilöinti**-tilassa kuvakkeita valitaksesi vaihtoehdot. Valitut vaihtoehdot näkyvät kirkkaampina. **Alueet: Pelkkä pohja / Pohja, seinät ja vesiraja / Pelkkä vesiraja Puhdistusvoimakkuus: Vakio/Voimakas**
- Tallenna uudet asetukset painamalla **Tallenna** tai peruuta ne painamalla **(X)**.
- Palaa takaisin aloitusnäyttöön painamalla **(X)**.

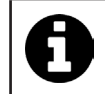

• Uusi puhdistustila aktivoituu käynnissä olevan puhdistuksen aikana ja kaikissa tulevissa puhdistusjaksoissa. • Puhdistusjakson kesto vaihtelee valittujen asetusten mukaan.

#### **4.3.4 Kaukosäädintila**

Puhdistinta voi ohjata käyttämällä älypuhelinta tai tablettia kaukosäätimenä.

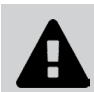

**• Käytä kaukosäädintilaa vain, kun puhdistin on näkökentässäsi.**

- Valitse sovelluksen aloitusnäytössä **Kaukosäädin**. Ohjausyksikössä näkyy .
- Ohjaa puhdistinta **joystick-tilassa** tai **kineettisessä tilassa** (liikeanturit). Voit vaihtaa ohjaustilaa milloin tahansa.
- **• Joystick-tila:** Paina kuvakkeita liikuttaaksesi puhdistinta **eteen** ja **taakse**, ja kääntääksesi sitä **vasemmalle tai oikealle. • Kineettinen tila:** Liikuta puhdistinta kallistamalla mobiilitukea **ylös** (liikkuminen taakse), **alas** (liikkuminen eteen), **vasemmalle** (kääntyminen vasemmalle), **oikealle** (kääntyminen oikealle)**.** Ensimmäisen käytön aikana **kineettinen** tila kalibroidaan automaattisesti kätesi asennon mukaan. Voit muokata sitä painamalla vasemmassa ylänurkassa olevaa **Kalibroi uudelleen** -kuvaketta.
- Palaa takaisin aloitusnäyttöön painamalla **(X)**.

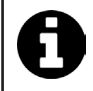

• Jos puhdistin vastaa hitaasti sovelluksessa pyydettyyn toimintaan, tarkista Wi-Fi-verkon signaali, katso "4.2 I Puhdistimen ensimmäinen konfigurointi".

#### **4.3.5 Vedestä pois nostotila "Lift System"**

Lift System -tila on suunniteltu helpottamaan automaattisen puhdistimen nostoa pois vedestä. Tila voidaan ottaa käyttöön milloin tahansa joko puhdistuksen aikana tai sen lopussa.

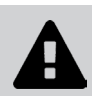

**• Aktivoi Lift System -toiminto vain, jos puhdistin on näkyvissä.**

- Valitse sovelluksen aloitusnäytössä **Lift System.**
- Ohjaa puhdistinta haluamaasi seinään käyttämällä **vasenta** tai **oikeaa** nuolta.
- Kun puhdistin on seinää vasten, paina painiketta **Lift System**. Puhdistin lähtee kulkemaan kohti seinää ja nousee vesirajaan asti.

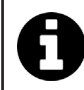

• Sammuta käynnissä oleva toiminta painamalla uudelleen painiketta **Lift System**.

- Ala nostaa puhdistinta vedestä kahvan avulla. Tässä vaiheessa puhdistimesta lähtee voimakas vesisuihku, joten se on kevyempi nostettaessa pois vedestä.
- Nosta puhdistin kokonaan vedestä.
- Palaa takaisin aloitusnäyttöön painamalla **(X)**.

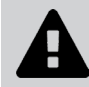

**• Älä nosta puhdistinta ja poista sitä vedestä vetämällä kelluvasta johdosta, vaan käytä puhdistimen kahvaa.**

#### **4.3.6 Puhdistusjaksojen ohjelmointi tai peruuttaminen**

Puhdistusjaksot voidaan ohjelmoida toistuvasti.

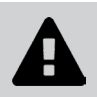

**• On suositeltavaa poistaa ja puhdistaa suodatin jokaisen jakson lopussa.**

- Valitse sovelluksen aloitusnäytössä **Seuraava jakso** tai mene kohtaan **Asetukset** ja valitse **Muokkaa ajastimia.**
- Valitse **viikonpäivä**. Vain yksi ohjelmointi päivässä on mahdollista.
- Valitse puhdistusjakson **käynnistysaika**.

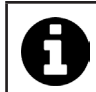

• Kellonajan näyttö on mahdollista mukauttaa **Asetuksissa.** Voit valita, otatko käyttöön **24h-muodon**. Jos se on pois käytöstä, aika näkyy muodossa **am** tai **pm.**

• Tallenna ohjelmointi painamalla **Tallenna** tai peruuta se painamalla **Peruuta**.

Toista vaiheet ohjelmoidaksesi muita puhdistusjaksoja.

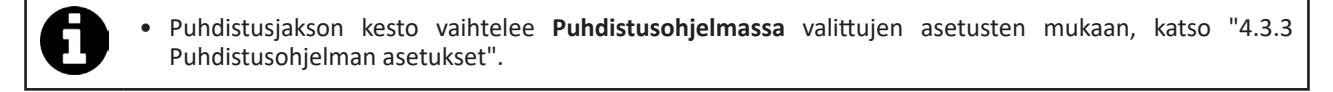

- Poista puhdistusjakso valitsemalla ohjelmoitu **päivä** ja painamalla **Poista ohjelmointi.**
- Peruuta painamalla **(X)** ja palaa takaisin aloitusnäyttöön.

Seuraava ohjelmoitu puhdistusjakso näkyy aloitusnäytössä.

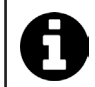

• Ohjelmoinnin aikana käynnistyvä puhdistusjakso on viimeinen valittu puhdistusohjelma, katso "4.3.3 Puhdistusohjelman asetukset".

#### **4.3.7 Virheviestit ja vianmääritykset - iAquaLink™-sovelluksessa**

Jos virhe havaitaan, varoitussymboli ilmestyy aloitusnäyttöön .

- Paina varoitussymbolia **AR** nähdäksesi vianmääritysratkaisut, katso "6.2 I Virhekoodit".
- Paina **Poista virhe,** jos olet mielestäsi ratkaissut ongelman, tai valitse **OK,** jos haluat jättää puhdistimen virhetilaan ja selvittää ongelman myöhemmin.

#### **4.3.8 Asetusvalikko**

Voit milloin tahansa muokata tiettyjä puhdistimen konfigurointiasetuksia painamalla oikeassa yläkulmassa olevaa kuvaketta.

### **4.3.9 "Wi-Fi Direct" -tilan käyttö**

**Wi-Fi Direct** -tilassa älypuhelin tai tabletti kommunikoi suoraan Wi-Fi-yhteydellä puhdistimen ohjausyksikön kanssa ilman Internet-yhteyttä.

iAquaLink™-sovellusta voi tarvittaessa käyttää **Wi-Fi Direct** -tilassa tiettyjen toimintojen käyttämiseksi ja nopeamman yhteyden saamiseksi.

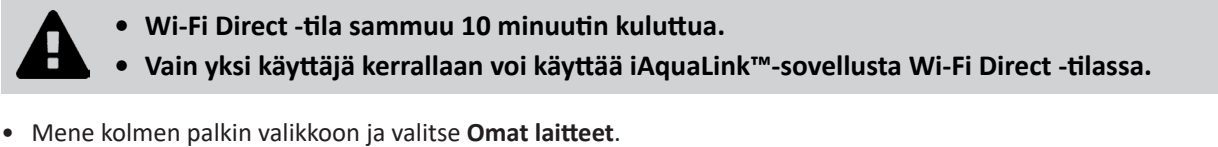

- Paina **(+)**, ja paina sitten **Lisää automaattinen puhdistin.**
- 
- Valitse **Wi-Fi Direct**. • Paina ohjausyksikön painiketta **"Wi-Fi Direct"** . *LED-valo syttyy ilmaisten, että älypuhelin voidaan nyt yhdistää ohjausyksikköön.*
- Painikkeen **"Wi-Fi Direct"** LED-valo sammuu automaattisesti 3 minuutin kuluttua. • Paina uudelleen ohjausyksikön **"Wi-Fi Direct"** -painiketta signaalin aktivoimiseksi.
- Jatka asetusten tekoa seuraamalla älypuhelimen tai tabletin ohjeita.
- Mene älypuhelimesi tai tablettisi Wi-Fi-asetuksiin ja valitse **"RoboticCleaner-\*\*\*"**.
- *("***\*\*\****" on uniikki koodi, joka kuuluu puhdistimelle, johon olet muodostamassa yhteyttä).*
- Palaa sitten takaisin iAqualink™-sovellukseen ja napsauta **"Vaiheet 1,2,3 päättyneet"**.
- Kun ohjausyksikkö ja mobiilituki ovat yhteydessä, paina **Siirry.** Aloitusnäyttö ilmestyy.

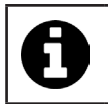

• Kuka tahansa puhdistimen käyttäjä voi tunnistautua pääkäyttäjänä **Asetuksissa**.

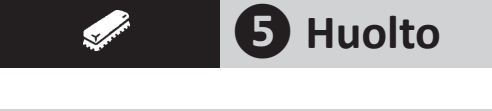

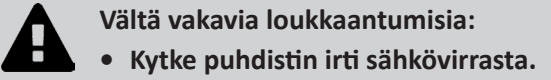

# **5.1 I Puhdistimen puhdistus**

- Laite on puhdistettava säännöllisesti puhtaalla tai hieman saippuoidulla vedellä. Älä käytä liuotinaineita.
- Huuhtele laite runsaalla puhtaalla vedellä.
- Älä anna laitteen kuivua auringonvalossa uima-altaan reunalla.

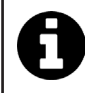

**Vinkki: vaihda suodatin ja harjat 2 vuoden välein**

On suositeltavaa vaihtaa suodatin ja harjat 2 vuoden välein laitteen eheyden säilyttämiseksi ja optimaalisen suorituskyvyn takaamiseksi.

# **5.2 I Suodattimen puhdistus**

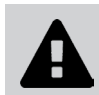

**• Laitteen suorituskyky voi heikentyä, jos suodatin on täynnä tai likainen.** 

**• Puhdista suodatin puhtaalla vedellä jokaisen puhdistusjakson jälkeen.**

• Jos suodatin tukkeutuu, puhdista se happamalla liuoksella (esimerkiksi valkoviinietikka). On suositeltavaa tehdä edellä mainittu puhdistus vähintään kerran vuodessa, sillä suodatin tukkeutuu, jos sitä ei käytetä useampaan kuukauteen (talvehtimisaika).

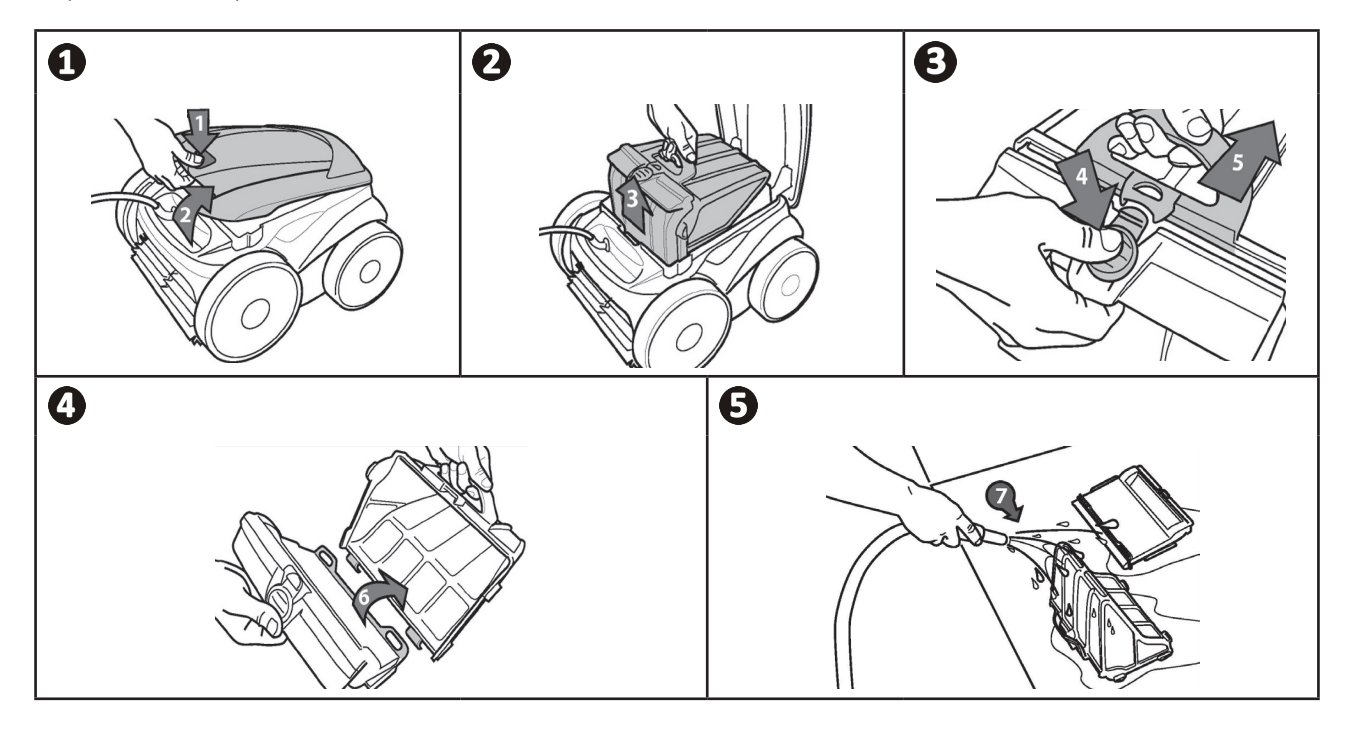

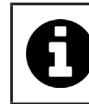

**Vinkki: Tarkista " suodattimen puhdistus " -ilmaisimen tila**  Kun LED-valo syttyy, on erittäin suositeltavaa puhdistaa suodatin.

# **5.3 I Siipipyörän puhdistus**

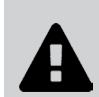

**Vältä vakavia loukkaantumisia:**

- **• Kytke puhdistin irti sähkövirrasta.**
- **• Siipipyörän puhdistuksen aikana on käytettävä käsineitä .**
- Löysää ritilän ruuvi (katso kuva $\bigcirc$ ).
- Poista ritilä (katso kuva $\bullet$ ).
- Poista virtausohjain varoen (katso kuva  $\mathbf{\Theta}$ ).
- Poista siipipyörä käyttämällä käsineitä ja pitämällä varovasti kiinni siipipyörän päästä työntääksesi sitä (katso kuva $\bullet$ ).
- Poista kaikki roskat (karvat, lehdet, kivet jne.), jotka voivat tukkia siipipyörän.

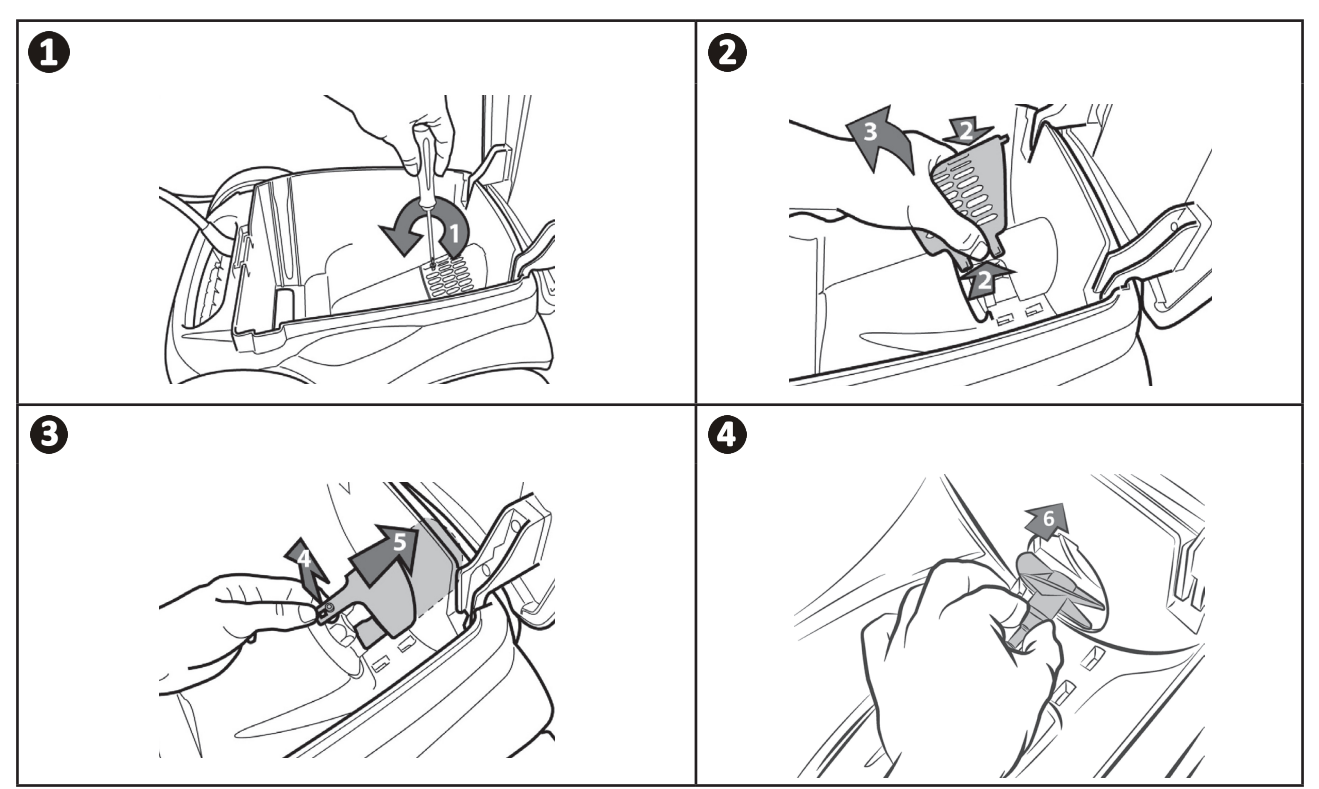

# **5.4 I Harjojen vaihtaminen**

- Jokainen harja on varustettu kulumisilmaisimilla. Ilmaisinten ja harjan pään välinen etäisyys kertoo, että harja on hyvässä kunnossa (katso kuva $\mathbf{0}$ ).
- Kun kulumisilmaisimet näyttävät samalta kuin kuvassa . harjat ovat kuluneet ja ne on vaihdettava.
- Poista kuluneet harjat poistamalla kielekkeet rei'istä, joissa ne ovat kiinni (katso kuva $\mathbf{\Theta}$ ).
- Aseta uudet harjat työntämällä reuna ilman kielekkeitä harjatukeen (katso kuva $\mathbf{\Omega}$ ).
- Rullaa harja tuen ympärille ja liu'uta kielekkeet kiinnitysreikiin ja vedä kunkin kielekkeen päätä, kunnes kielekkeen reuna on vedetty aukon läpi (katso kuva  $\Theta$ ).
- Leikkaa kielekkeet saksilla, jotta ne ovat samalla tasolla muiden liuskojen kanssa (katso kuva  $\Theta$ ).

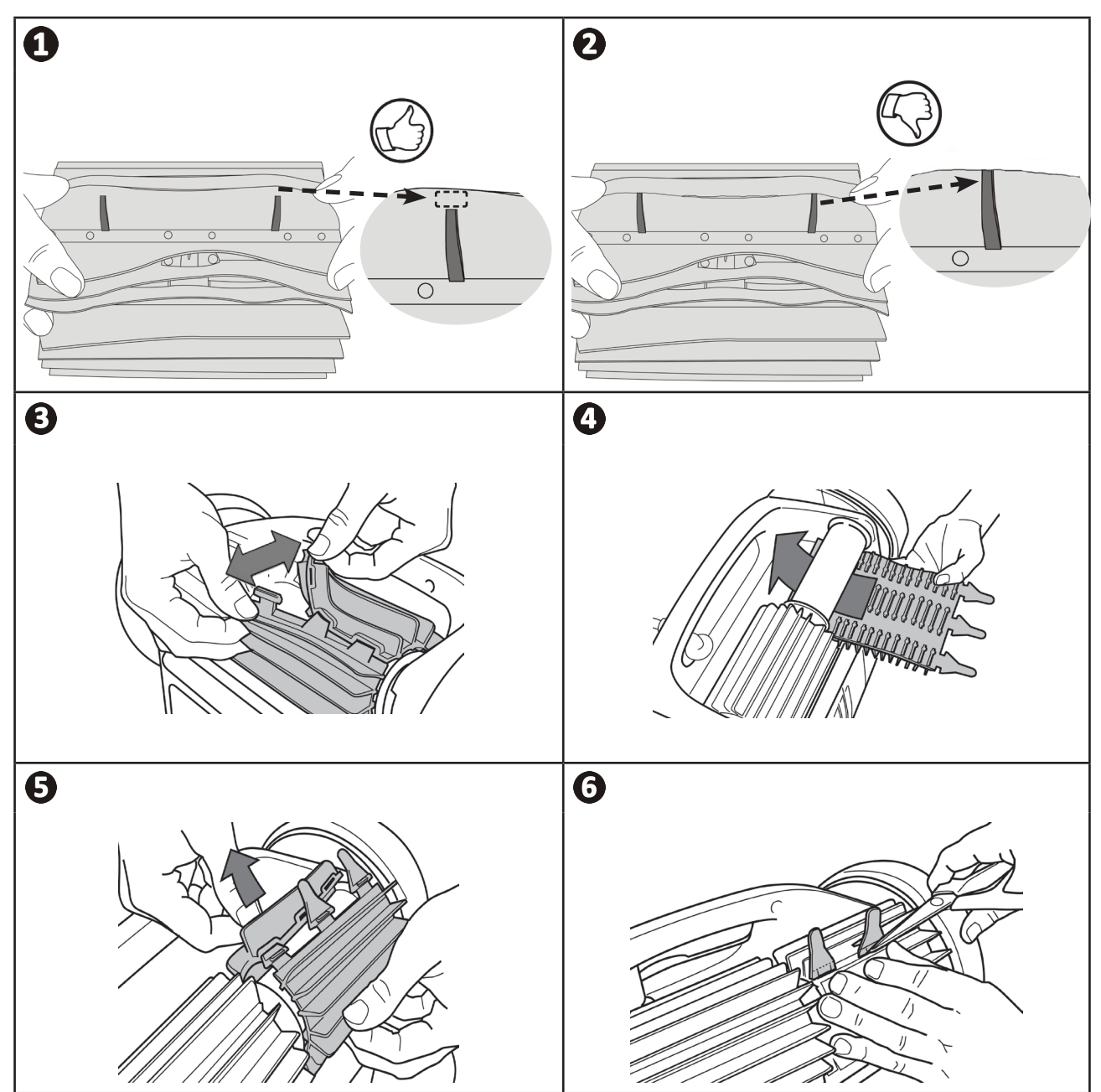

# **5.5 I Ulkorenkaiden vaihtaminen**

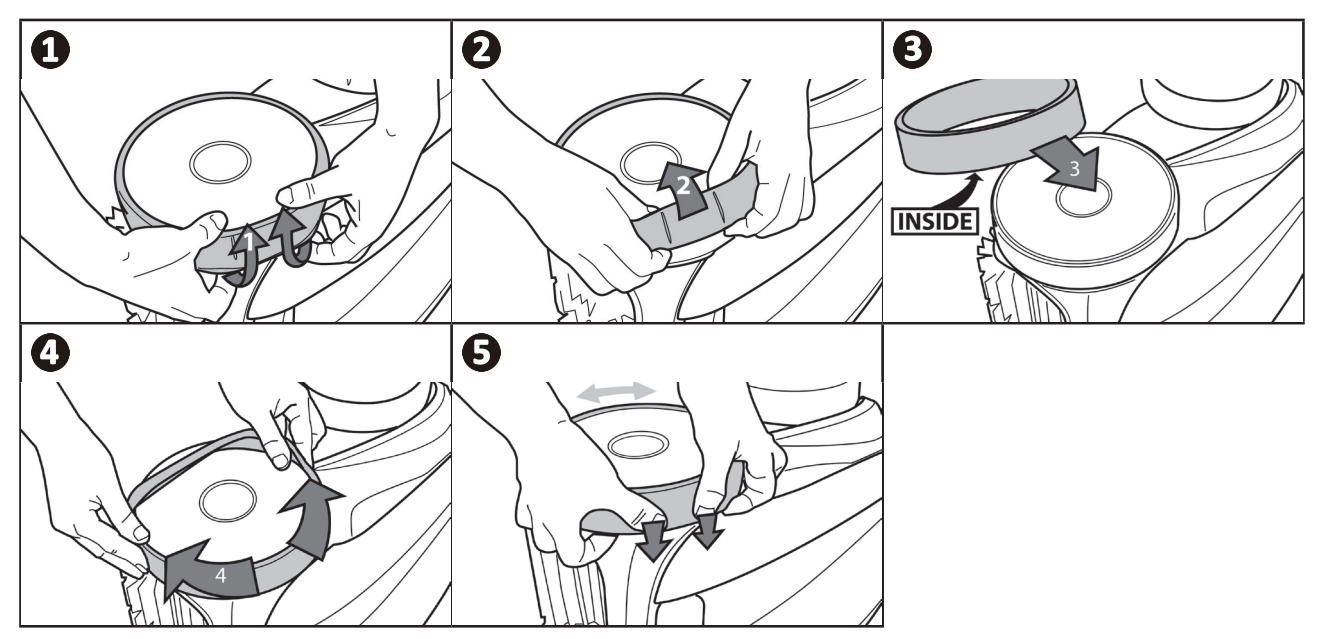

**FI**

#### $\overline{Q}$ **❻ Vianmääritys**

**• Ennen kuin otat yhteyden jälleenmyyjääsi, pyydämme sinua tekemään yksinkertaiset vikatarkastukset seuraavien taulukoiden avulla.** 

**• Jos ongelma jatkuu, ota yhteys jälleenmyyjääsi.**

**• : Pätevälle teknikolle varatut toiminnat.**

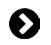

 $\boldsymbol{\Pi}$ 

**6.1 I Laitteen käyttäytyminen**

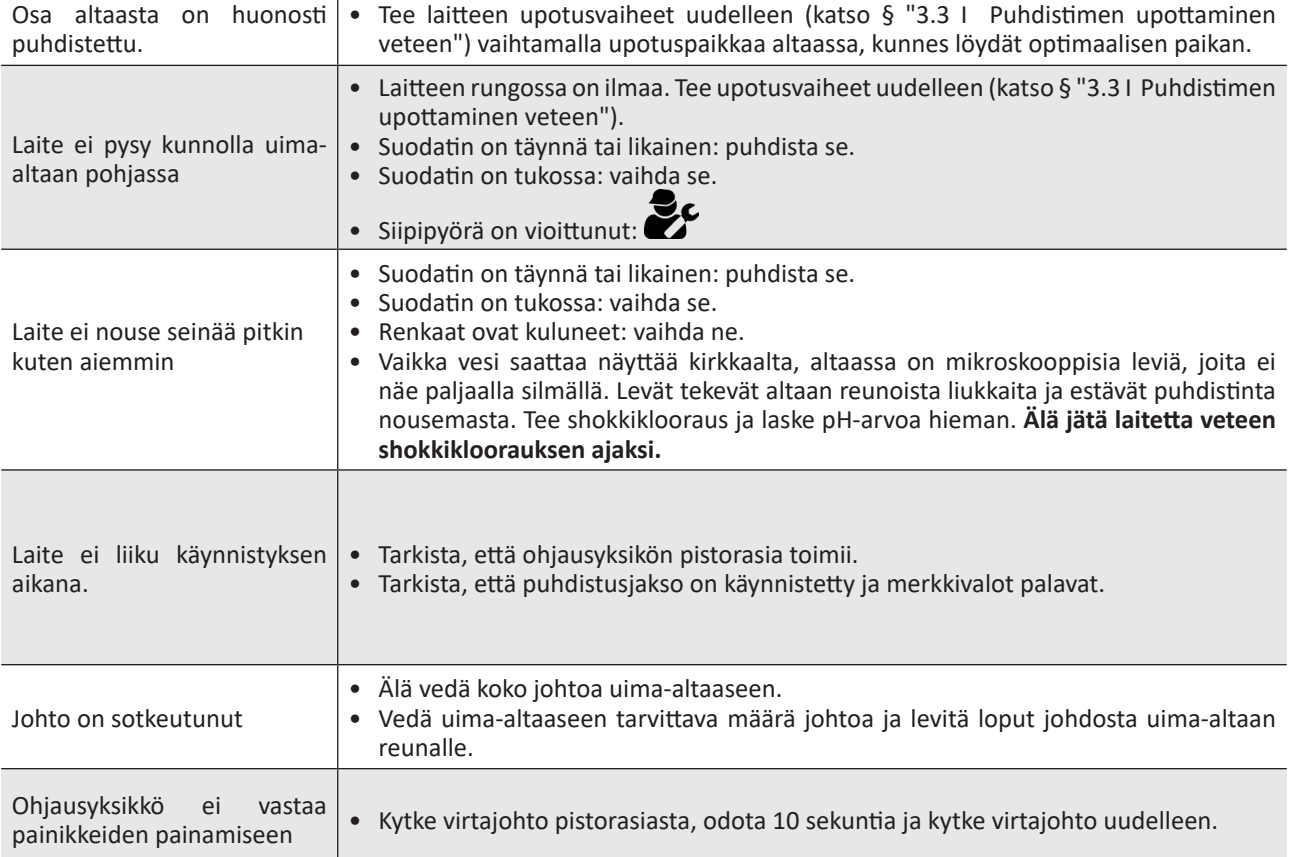

**Jos ongelma jatkuu, ota yhteys jälleenmyyjääsi:** 

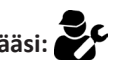

# **6.2 I Virhekoodit**

- Virhekoodit näkyvät sekä ohjausyksikössä että iAquaLink™-sovelluksessa.
- Noudata alla ehdotettuja vianmääritysratkaisuja, jotka ovat saatavilla myös iAquaLink™-sovelluksessa: paina , kun virhekoodi ilmestyy.

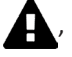

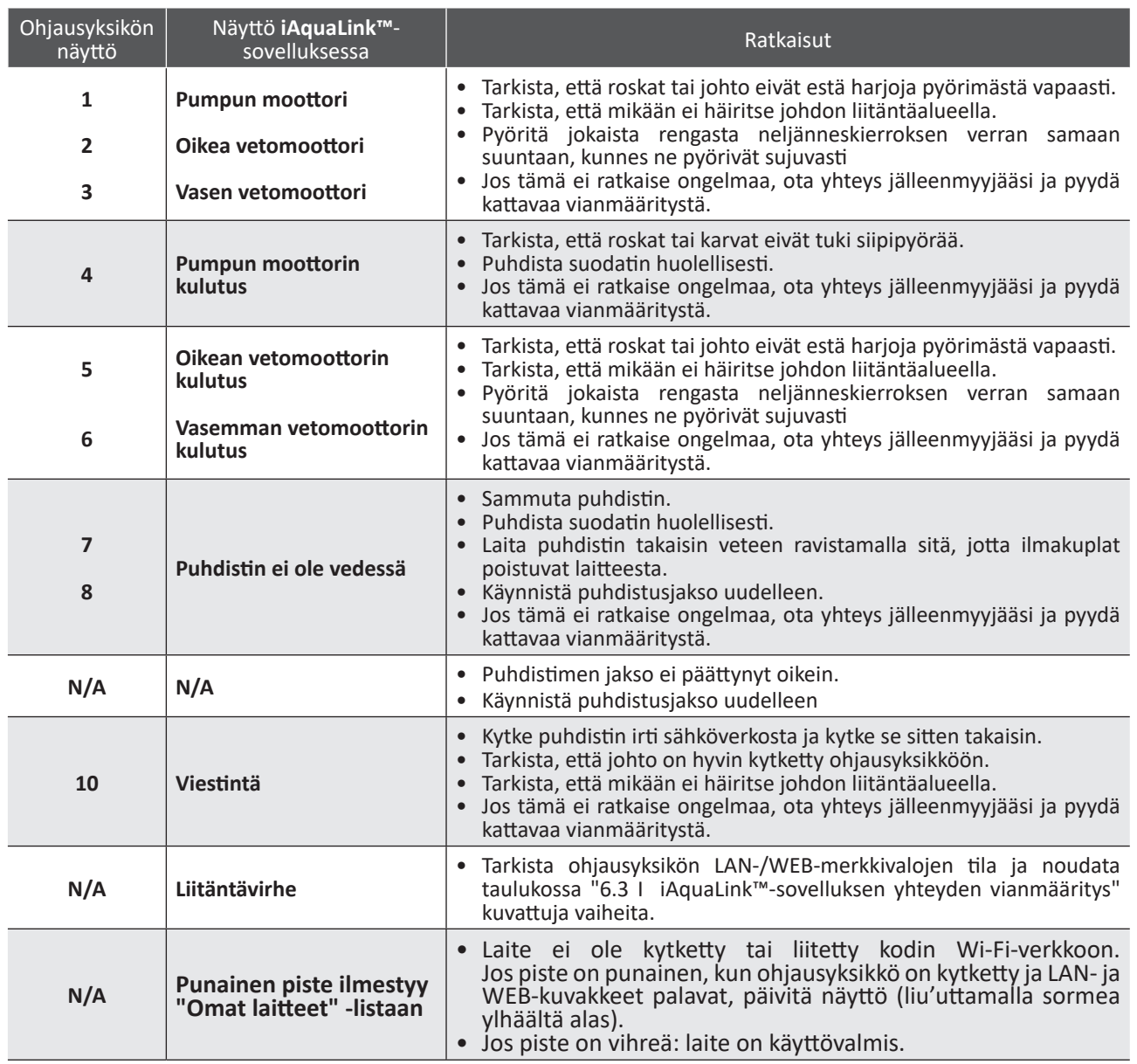

# **Jos ongelma jatkuu, ota yhteys jälleenmyyjääsi:**

#### **Virhekoodin poistaminen**

**Ohjausyksikössä:**

• Kun olet noudattanut vianmääritysratkaisuja, paina mitä tahansa painiketta poistaaksesi virhekoodin (paitsi painiketta **"Wi-Fi Direct"** ).

#### **iAquaLink™-sovelluksessa:**

• Kun olet noudattanut vianmääritysratkaisuja, paina **Poista virhe**.

# **6.3 I iAquaLink™-sovelluksen yhteyden vianmääritys**

• Ennen kuin muodostat yhteyden uuteen Wi-Fi-verkkoon, alusta nykyisen Wi-Fi-verkkosi asetukset uudelleen tai muuta pelkästään Wi-Fi-salasana. Sinun tulisi muodostaa uudelleen yhteys ohjausyksikön ja uuden Wi-Fi-verkon välillä, katso "4.2 I Puhdistimen ensimmäinen konfigurointi".

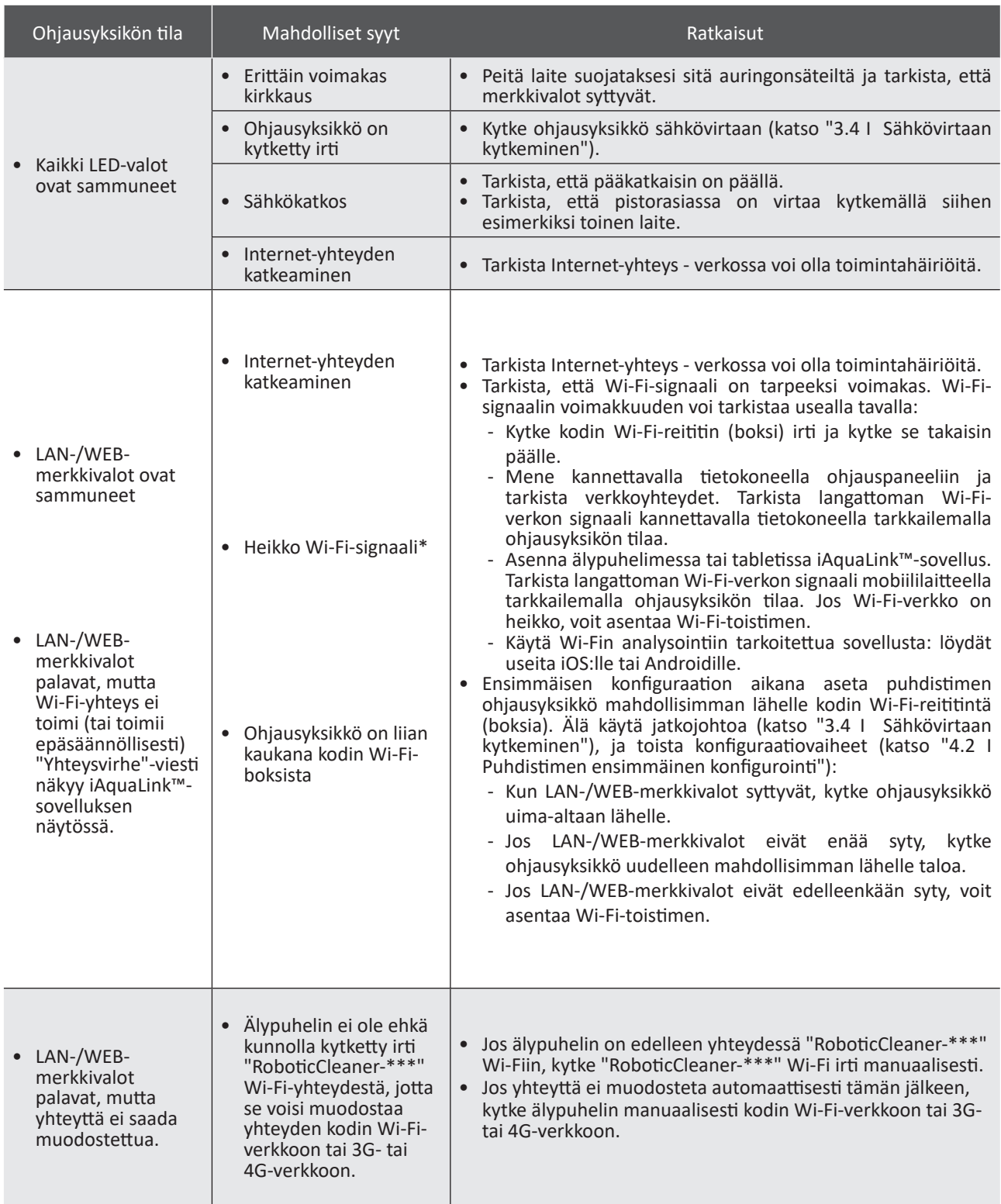

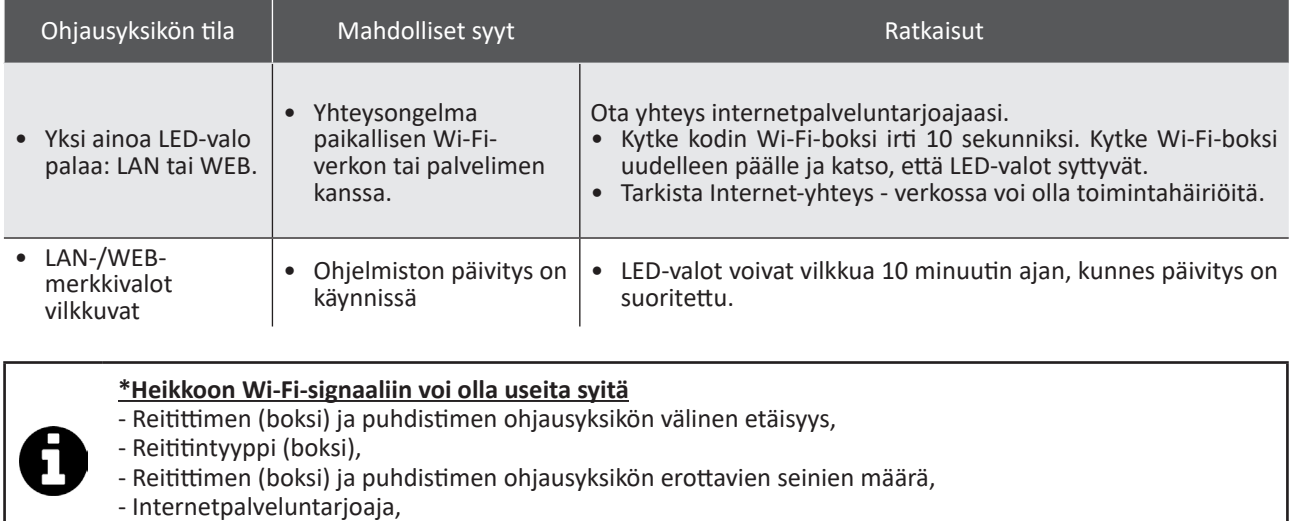

- jne...

**FI**

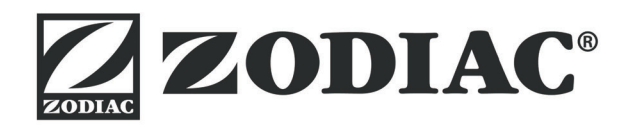

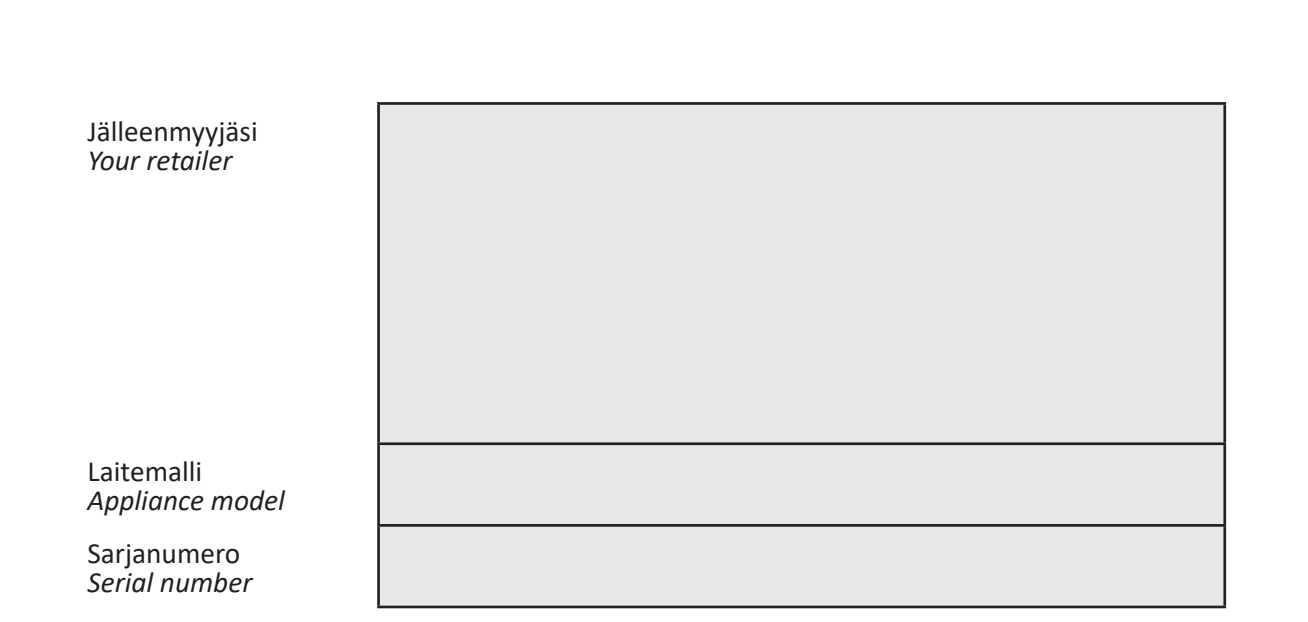

Löydät lisätietoja, tuoterekisteröinnin ja asiakastuen osoitteesta: *For more information, product registration and customer support:* 

# **www.zodiac.com**

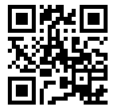

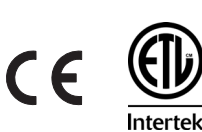

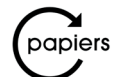

Avec Ecofolio<br>tous les papiers<br>se recyclent.

Zodiac Pool Care Europe - Bd de la Romanerie - BP 90023 - 49180 St Barthélémy d'Anjou cedex - S.A.S.U. au capital de 1 267 140 € / SIREN 395 068 679 / RCS PARIS

Zodiac Pool Care Europe - Bd de la Romanerie - BP 90023 - 49180 St Barthélémy d'Anjou cedex - S.A.S.U. au capital de 1 267 140 € / SIREN 395 068 679 / RCS PARIS